### Getting Around with Map Kit

Session 300 and 310

**Brady Law** Software Engineer - Maps Client Team

These are confidential sessions—please refrain from streaming, blogging, or taking pictures

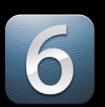

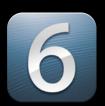

- The new look of Map Kit

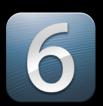

- The new look of Map Kit
- Launching Maps with MKMapItem

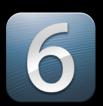

- The new look of Map Kit
- Launching Maps with MKMapItem
- Developing routing apps

### The New Look of Map Kit Powered by Apple Maps

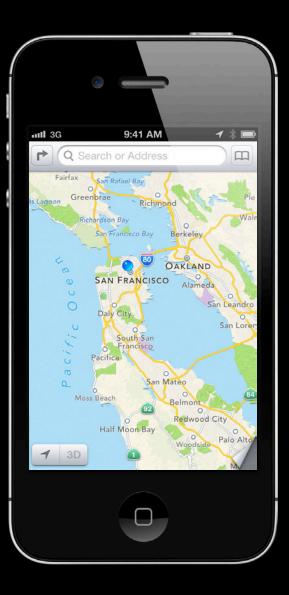

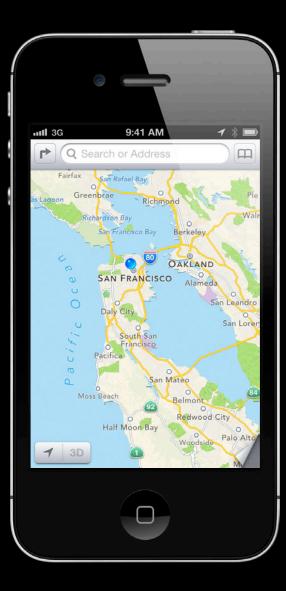

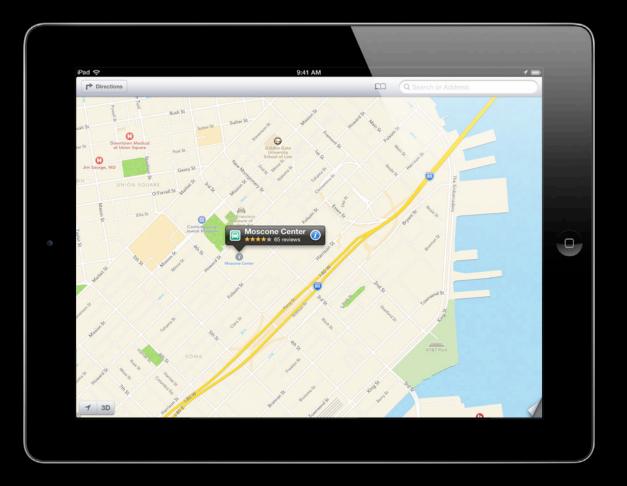

## What does it take to get Apple Maps in my app?

# Absolutely nothing.

New Maps. Same API.

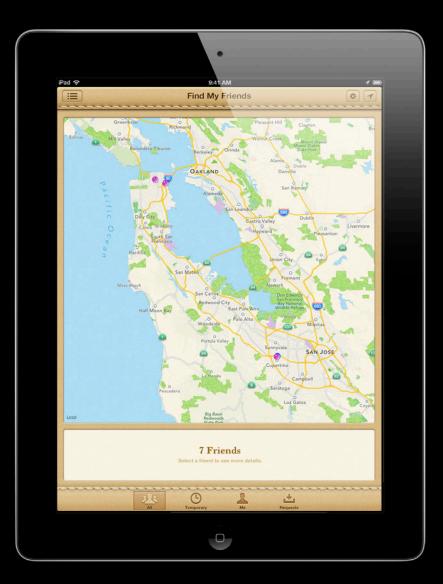

#### Map Modes Standard

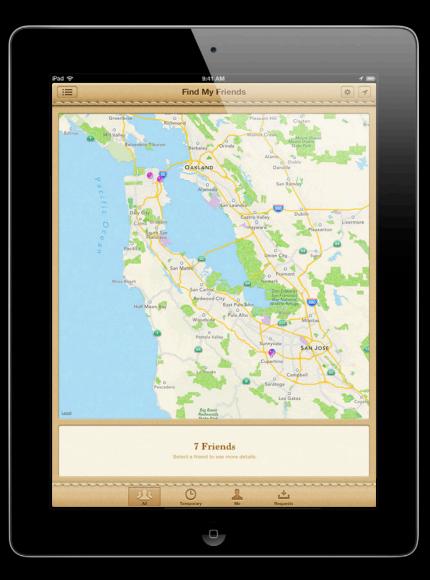

#### Map Modes Satellite

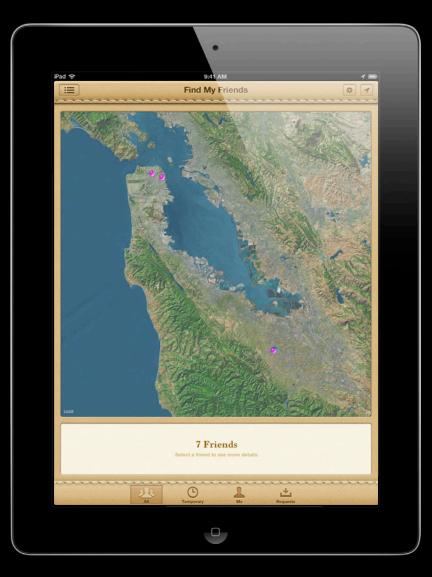

#### Map Modes Hybrid

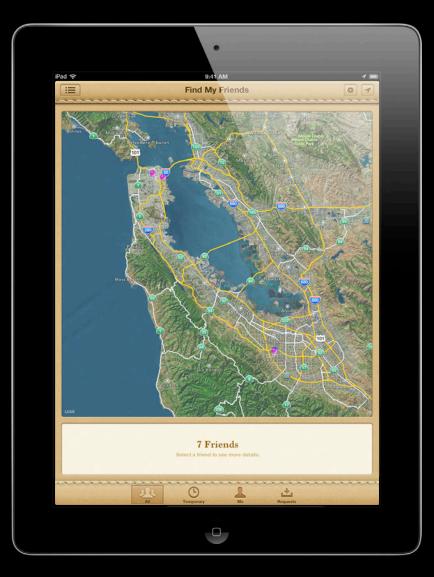

### Annotations

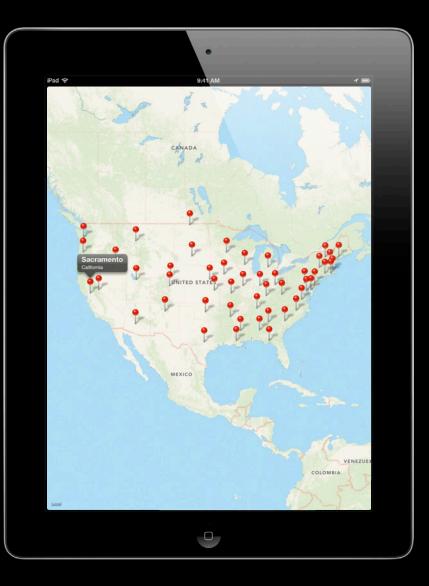

### Overlays

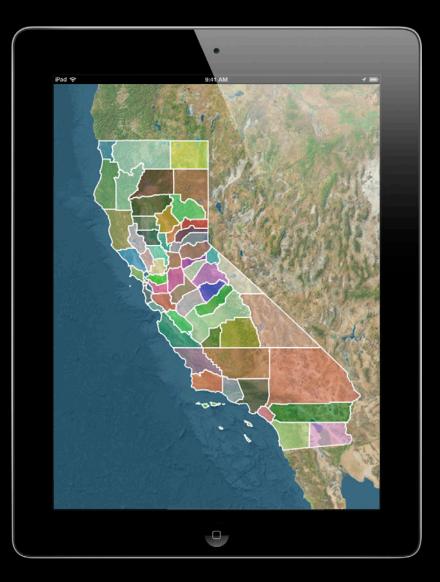

With a Static Map

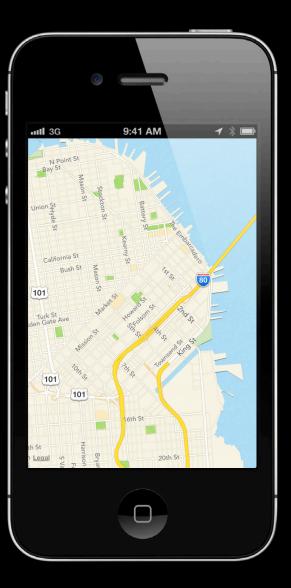

With a Static Map

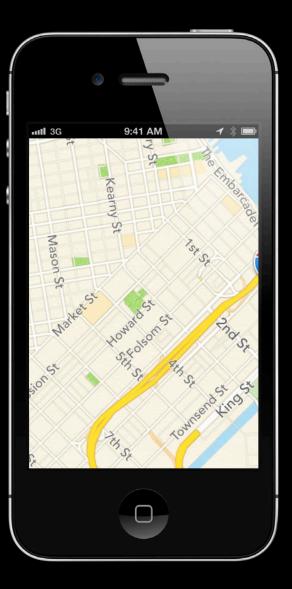

With a Dynamic Map

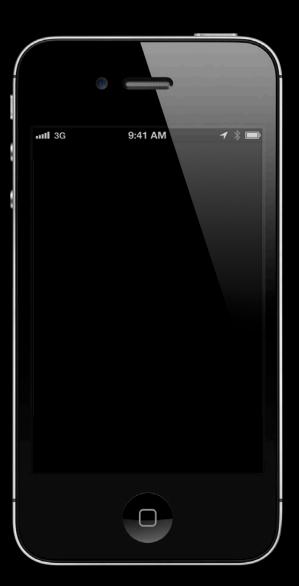

With a Dynamic Map

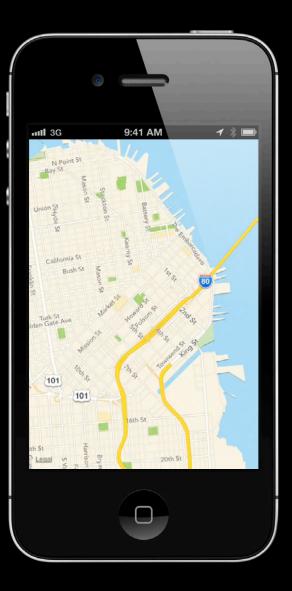

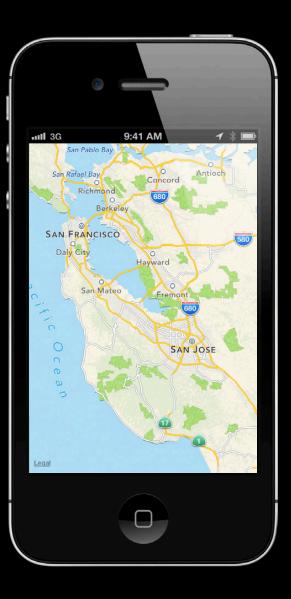

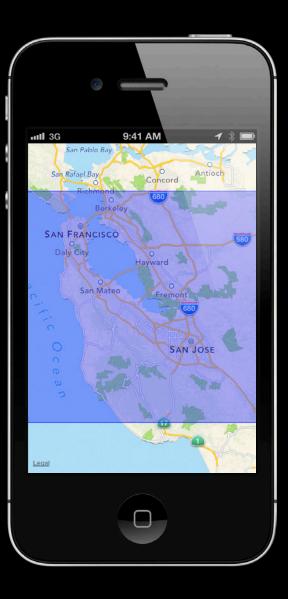

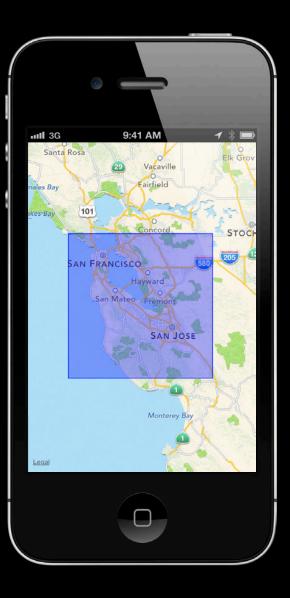

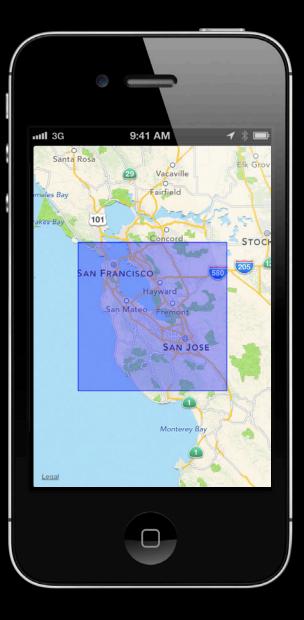

 In iOS 5, region changes were adjusted to improve map display

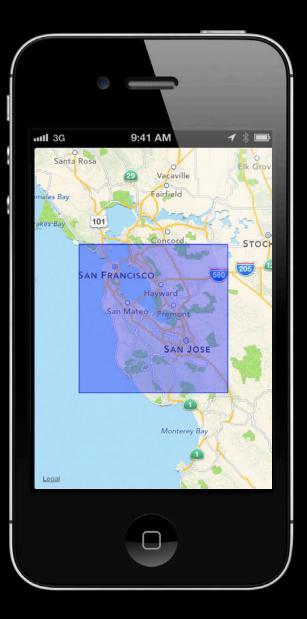

 In iOS 5, region changes were adjusted to improve map display -setRegion:

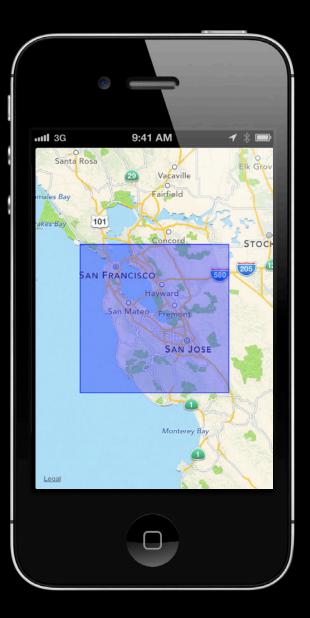

- In iOS 5, region changes were adjusted to improve map display
  - -setRegion:
  - -setVisibleMapRect:

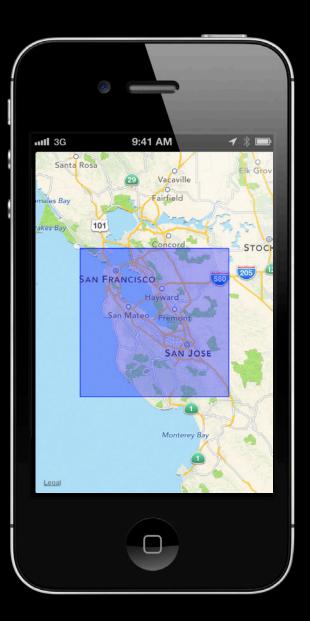

- In iOS 5, region changes were adjusted to improve map display
  - -setRegion:
  - -setVisibleMapRect:
- No longer necessary in iOS 6

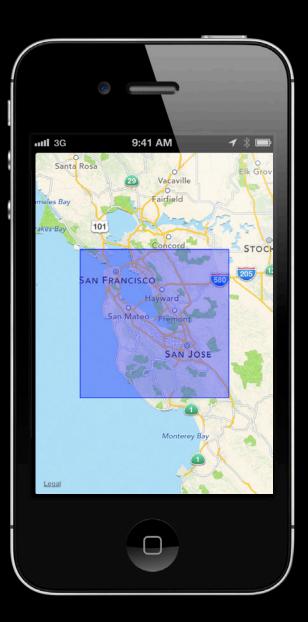

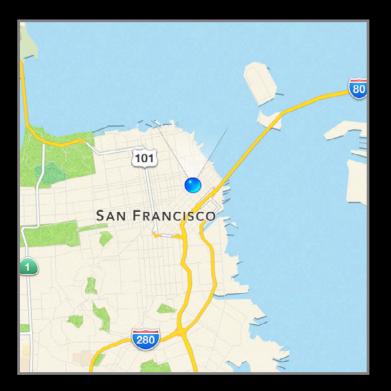

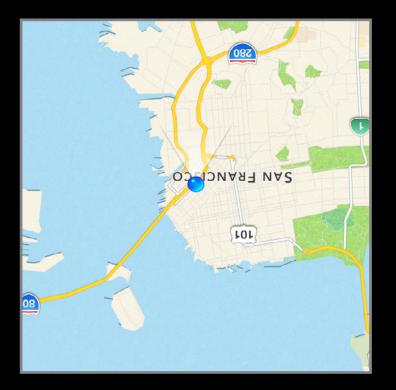

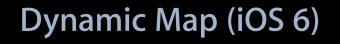

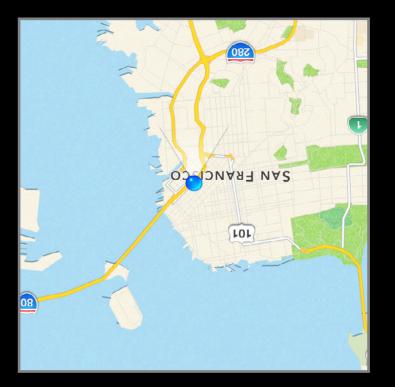

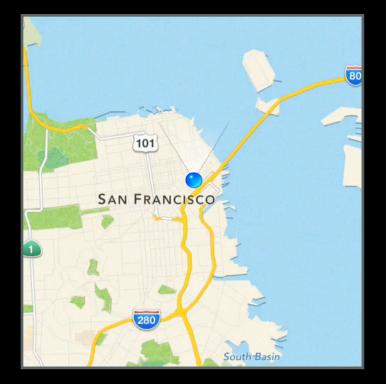

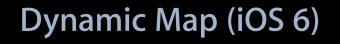

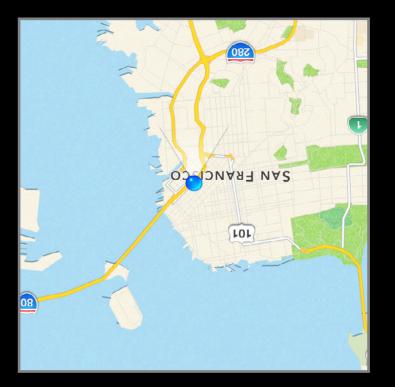

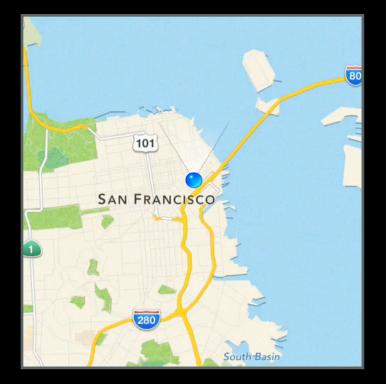

#### The New Look of Map Kit

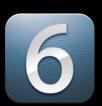

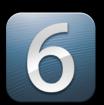

- Map display APIs are the same

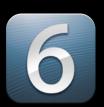

- Map display APIs are the same
- Improved map rendering

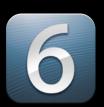

- Map display APIs are the same
- Improved map rendering
- Re-link with iOS 6 to change regions with precision

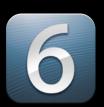

- Map display APIs are the same
- Improved map rendering
- Re-link with iOS 6 to change regions with precision
- Test your apps!

# Launching Maps with MKMapItem A new API in iOS 6

#### Why Launch Maps? Getting directions

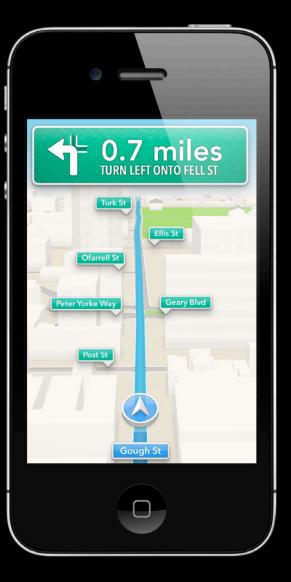

# Why Launch Maps?

#### Drop a Pin

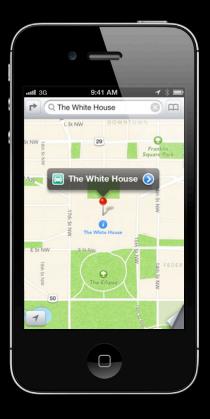

#### **Contacts/Bookmarks**

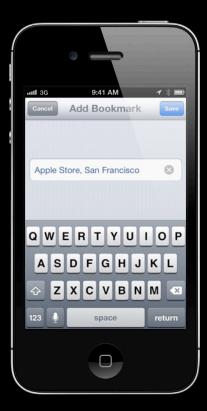

#### Explore

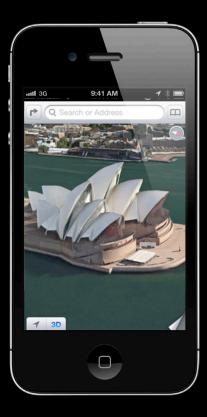

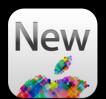

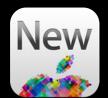

- Objective-C API

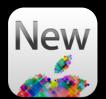

- Objective-C API
- Open Maps with one or more pins

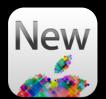

- Objective-C API
- Open Maps with one or more pins
- Jump directly into directions

- Objective-C API
- Open Maps with one or more pins
- Jump directly into directions
- Customize the map display

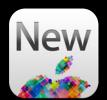

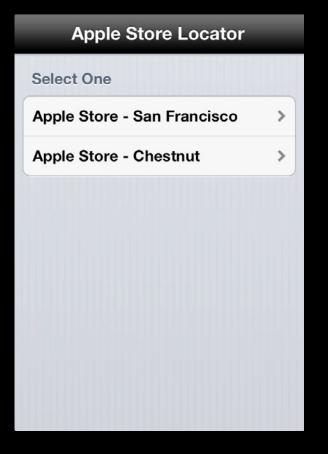

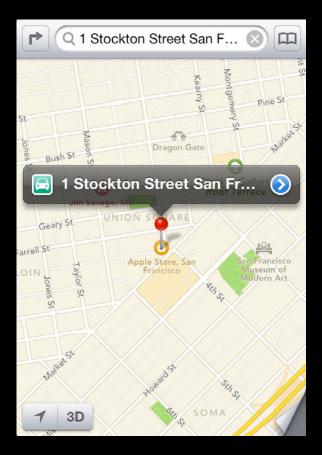

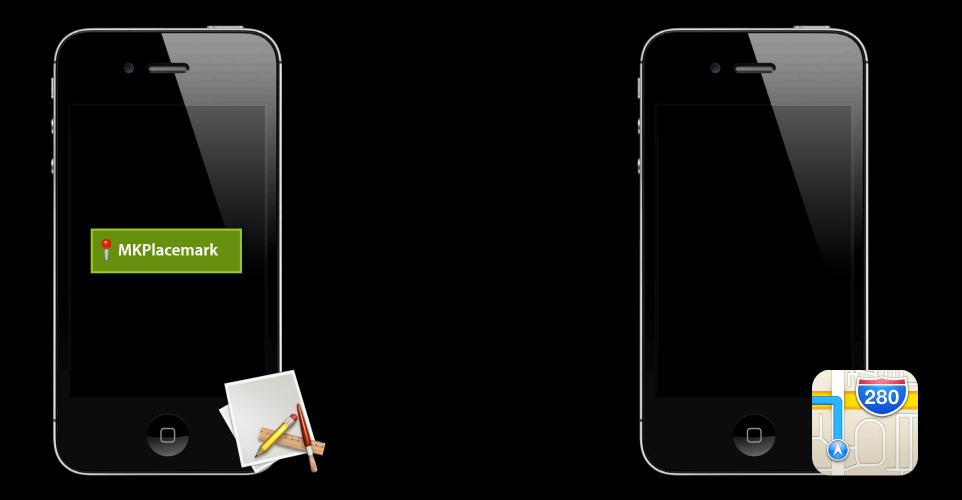

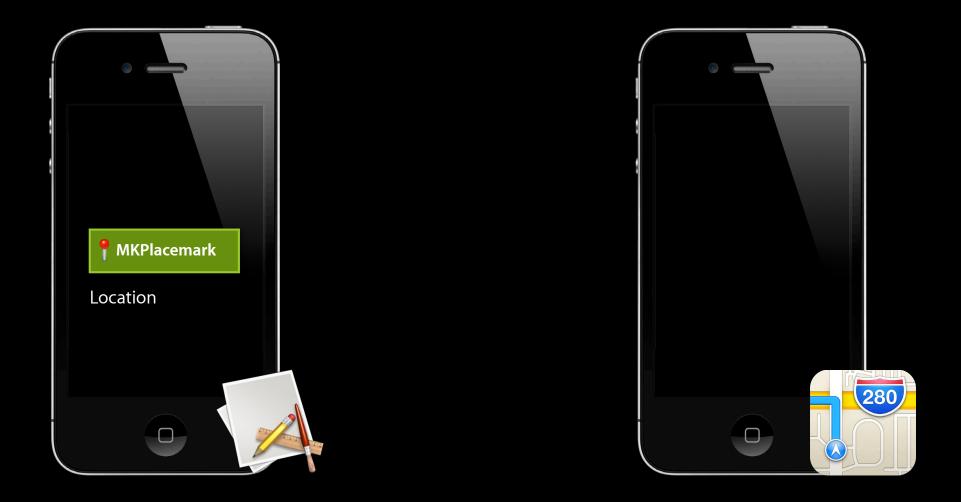

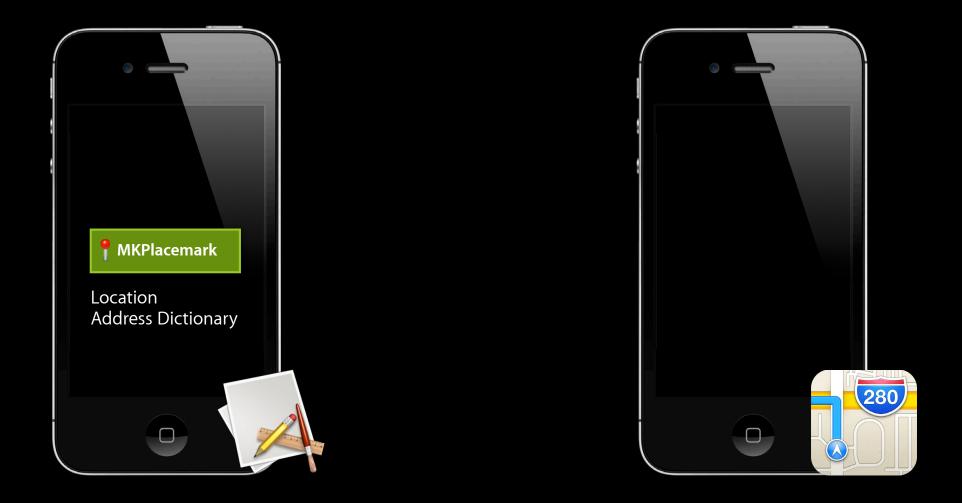

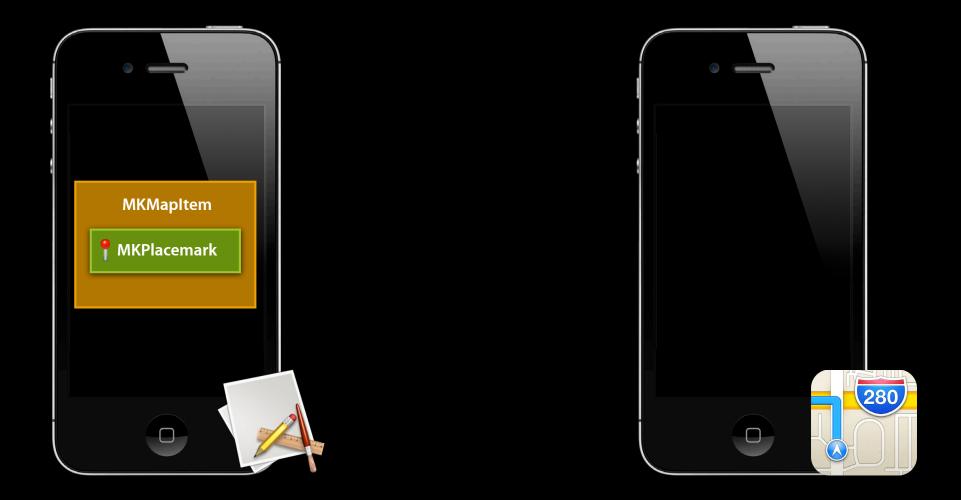

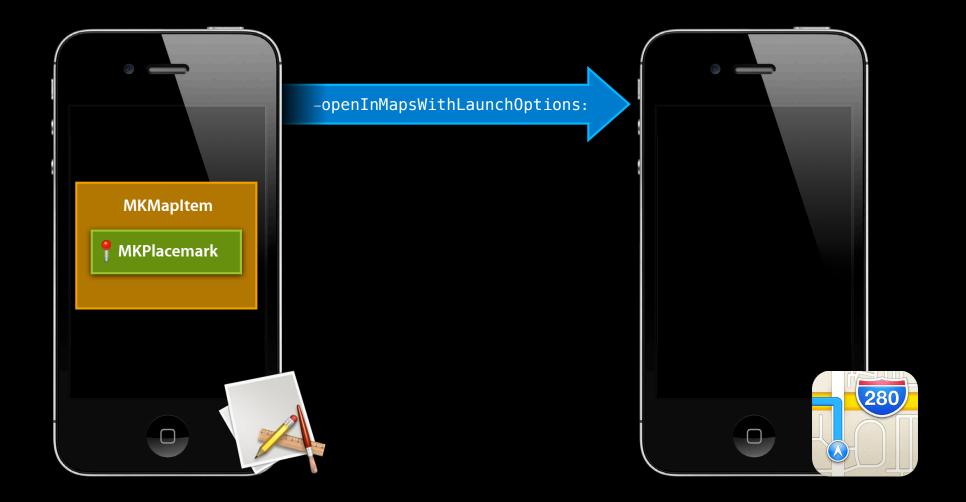

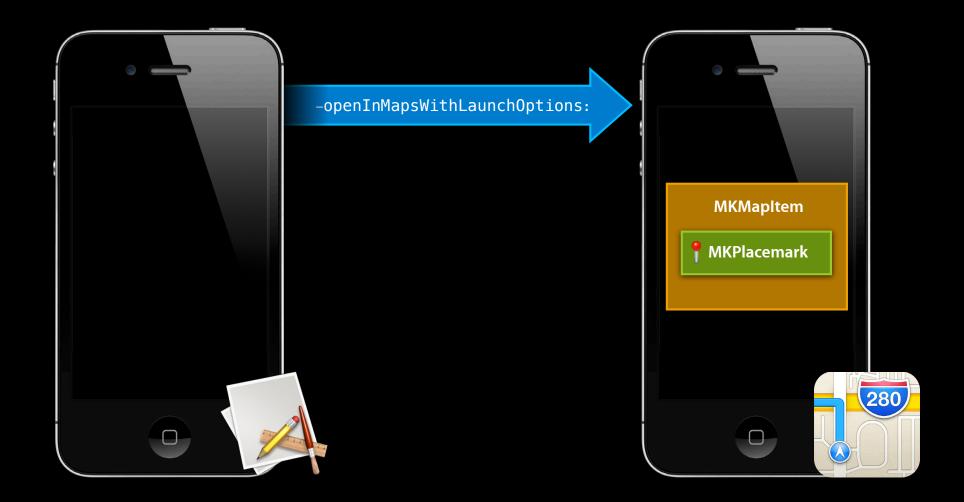

MKMapItem \*sfStore = [[MKMapItem alloc] initWithPlacemark:placemark];

MKMapItem \*sfStore = [[MKMapItem alloc] initWithPlacemark:placemark];

[sfStore openInMapsWithLaunchOptions:nil];

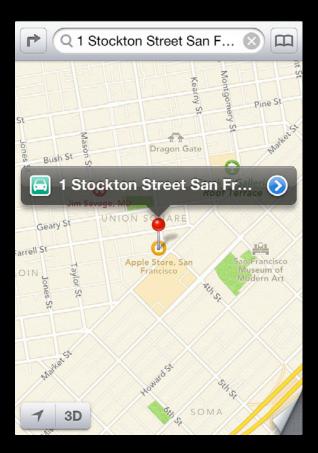

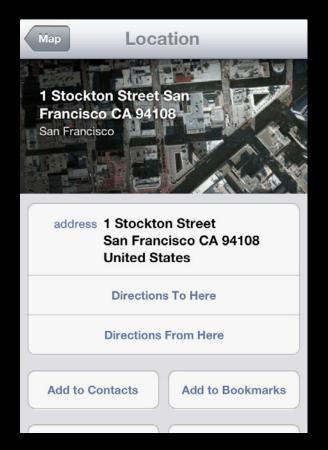

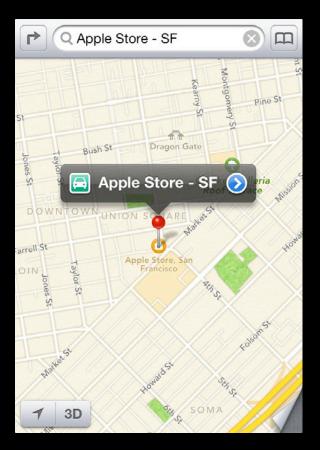

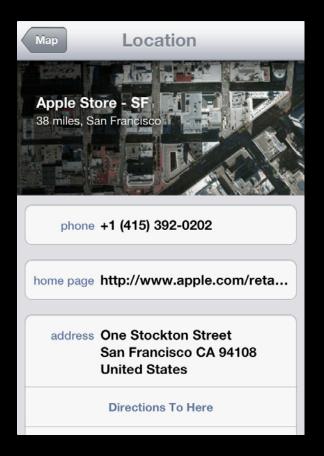

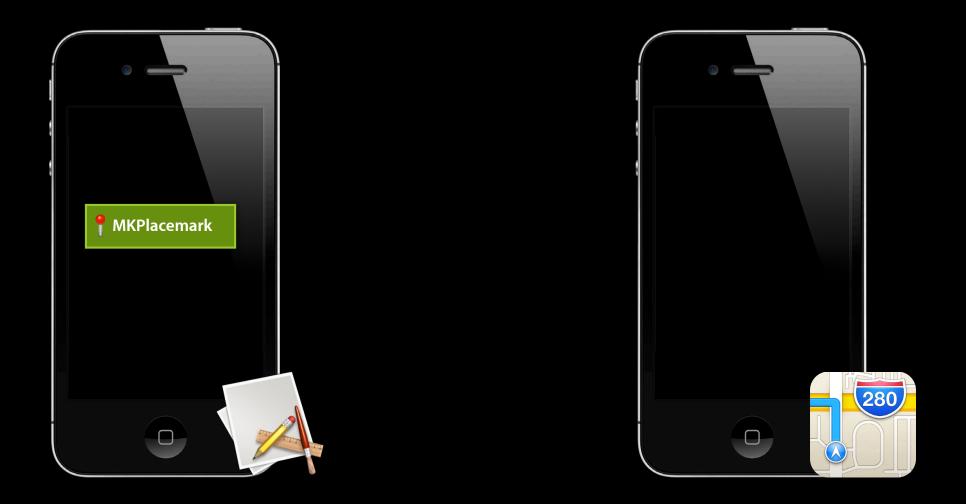

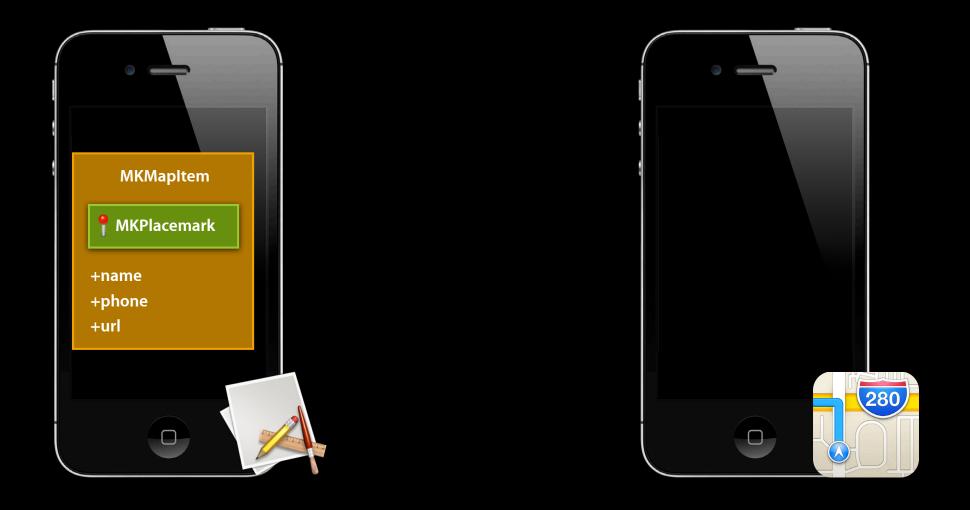

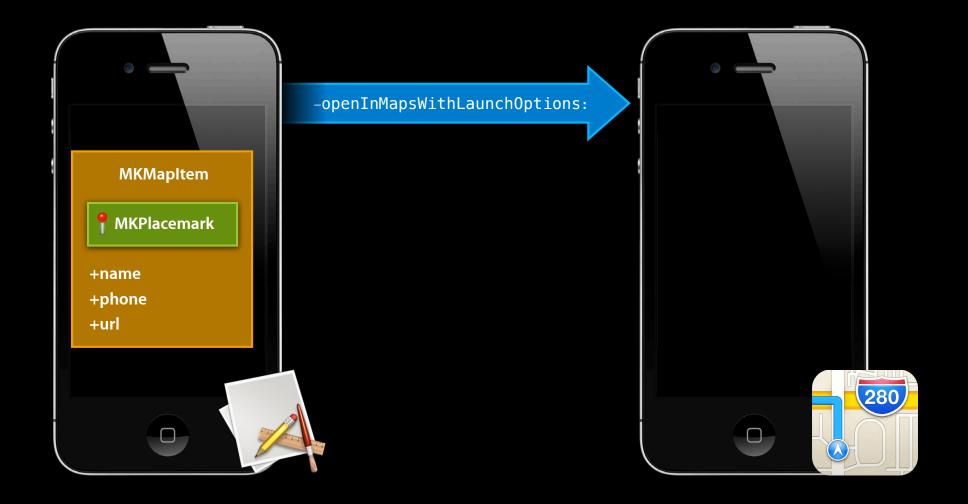

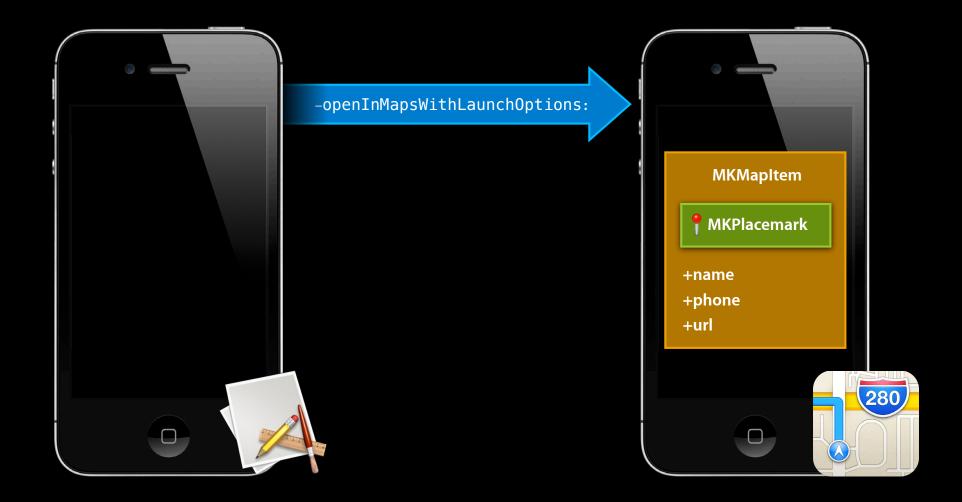

MKMapItem \*sfStore = [[MKMapItem alloc] initWithPlacemark:placemark];

sfStore.name = @"Apple Store - San Francisco"; sfStore.phoneNumber = @"+14153920202"; sfStore.url = [NSURL URLWithString:@"http://www.app<u>le.com/retail/"];</u>

[sfStore openInMapsWithLaunchOptions:nil];

## **Opening Multiple Map Items**

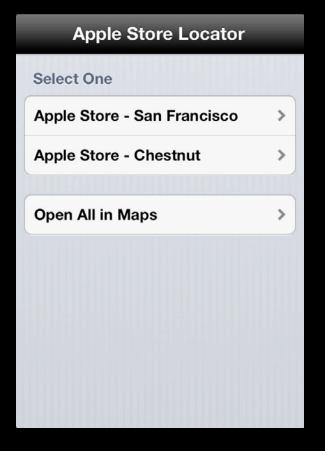

## **Opening Multiple Map Items**

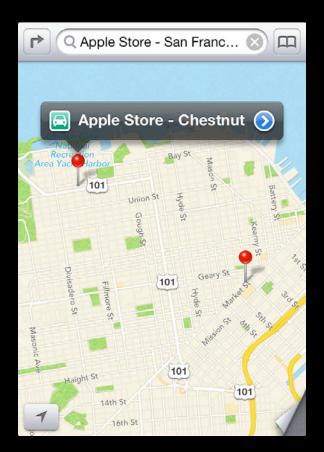

# **Opening Multiple Items in Maps**

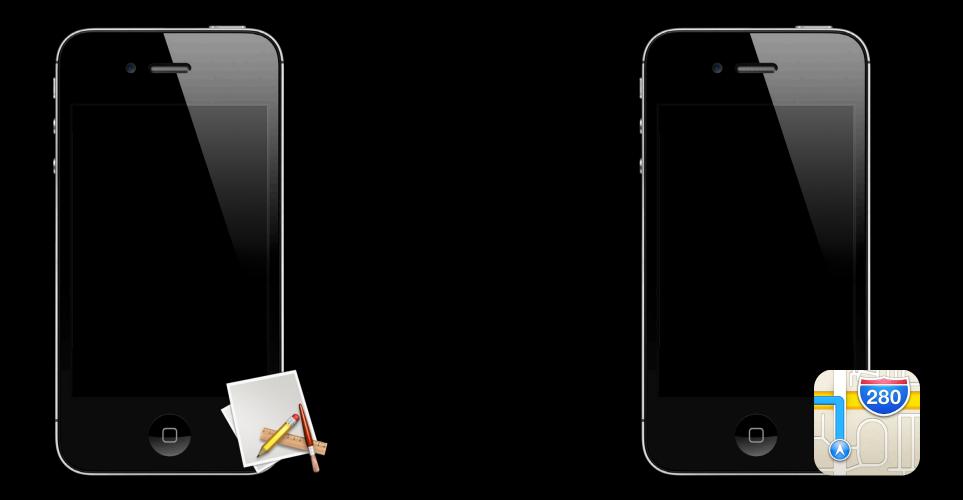

# **Opening Multiple Items in Maps**

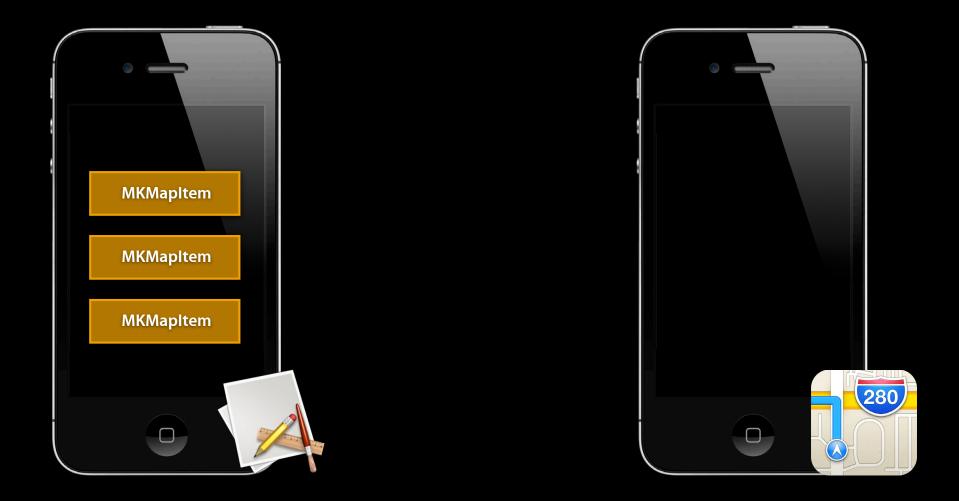

# **Opening Multiple Items in Maps**

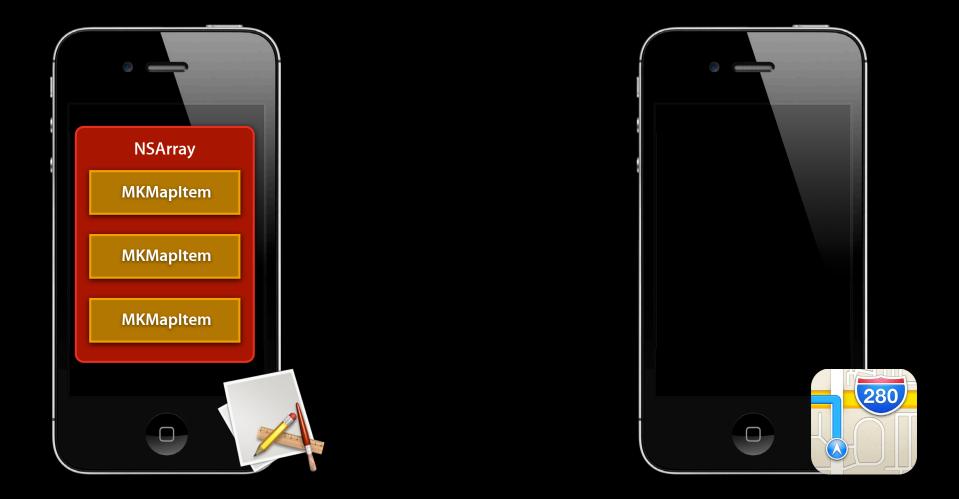

# **Opening Multiple Items in Maps**

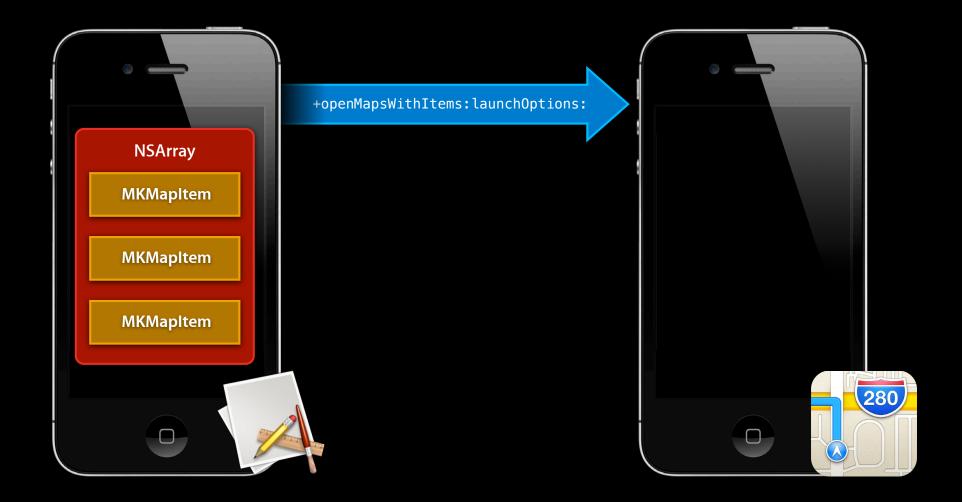

# **Opening Multiple Items in Maps**

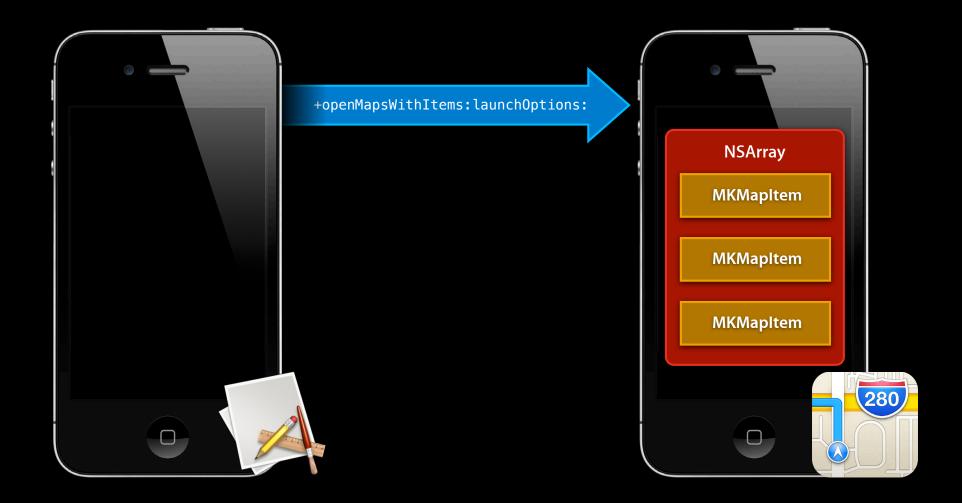

## **Opening Multiple Map Items**

NSArray \*storeItems = @[ sfStore, chestnutStore, bayStreetStore ];

## **Opening Multiple Map Items**

NSArray \*storeItems = @[ sfStore, chestnutStore, bayStreetStore ];

[MKMapItem openMapsWithItems:storeItems launchOptions:nil];

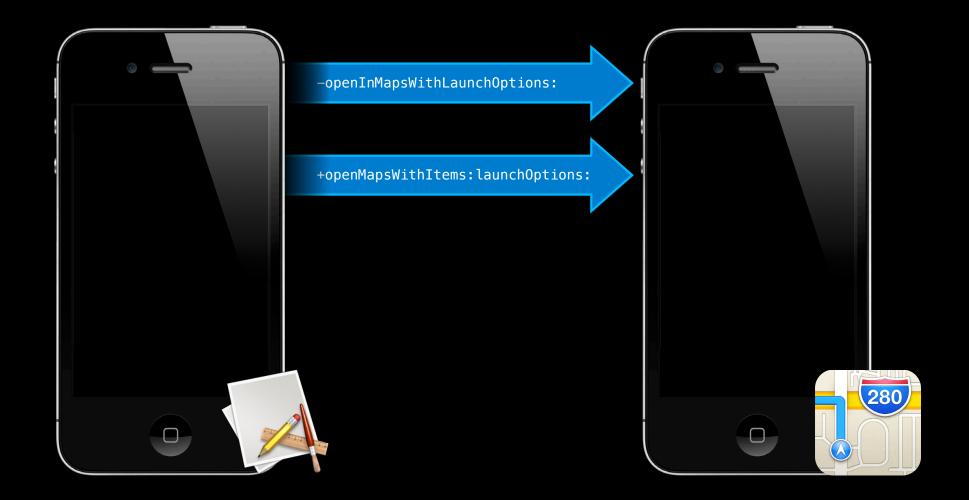

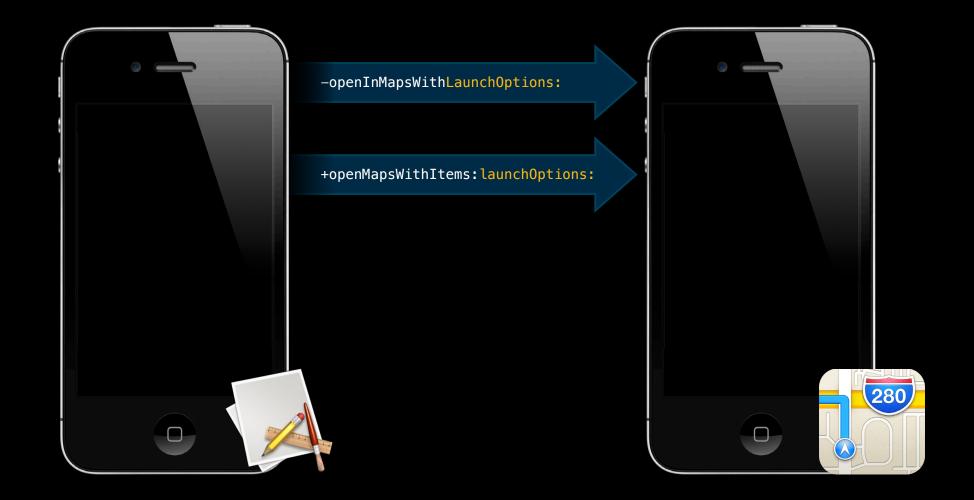

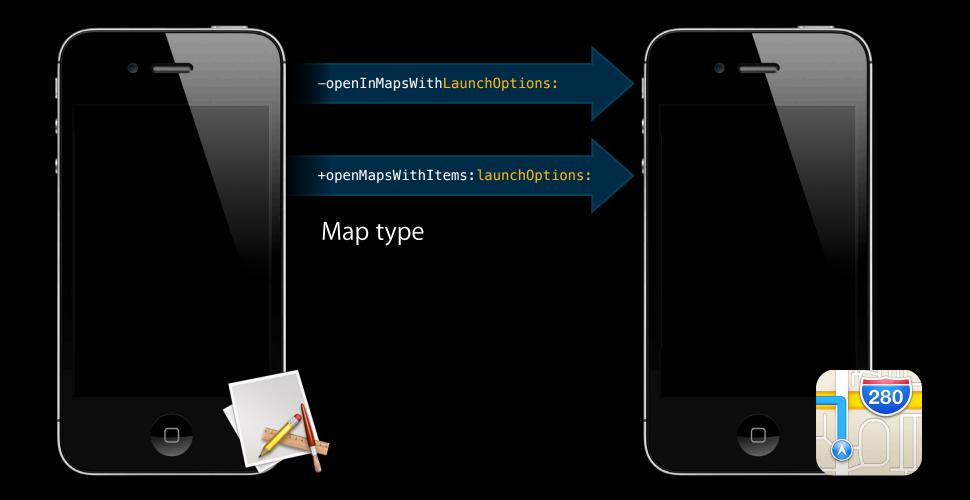

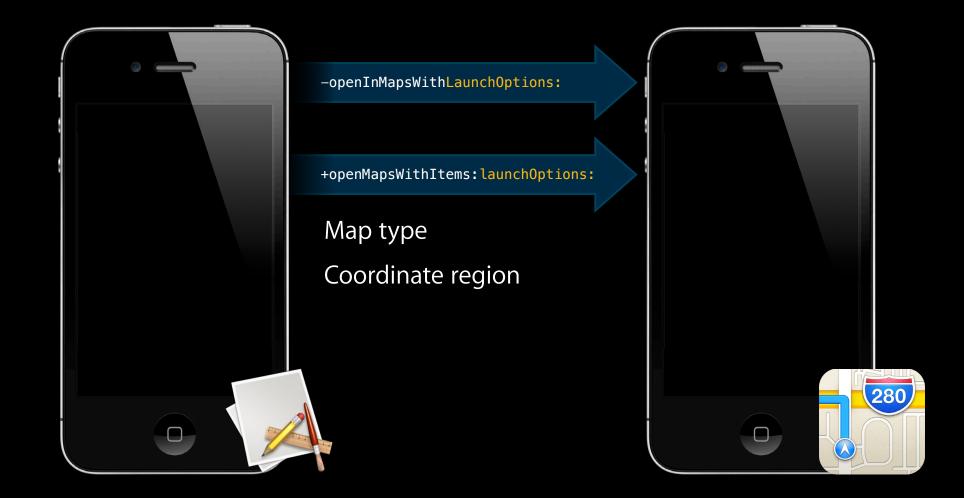

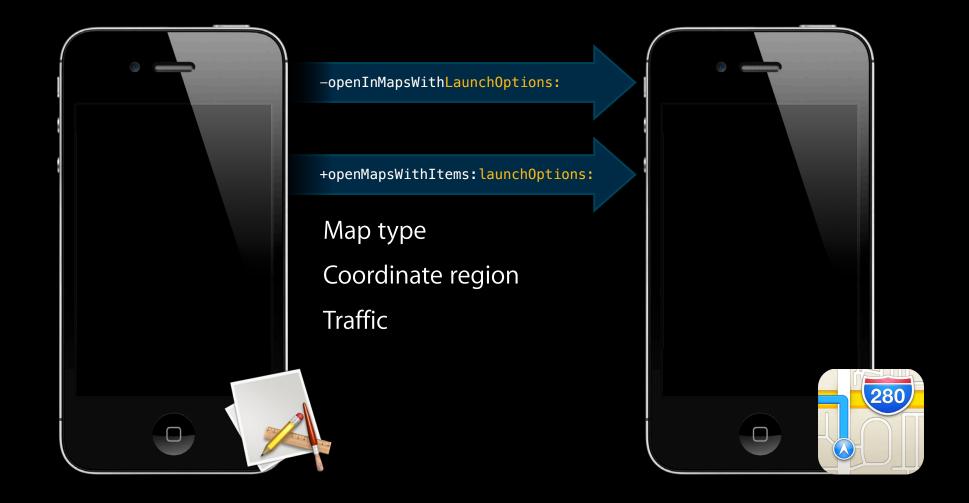

### Launch Options Map type

NSDictionary \*options = @{

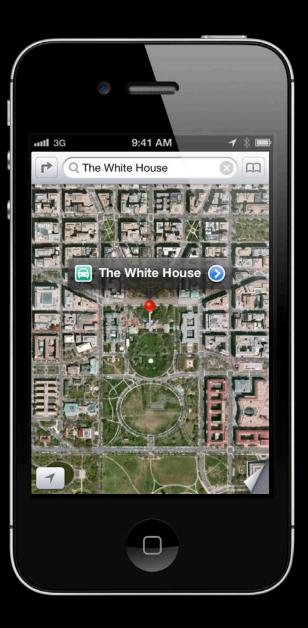

### Launch Options Map type

};

NSDictionary \*options = @{
 MKLaunchOptionsMapTypeKey :
 [NSNumber
 numberWithInteger:MKMapTypeSatellite],

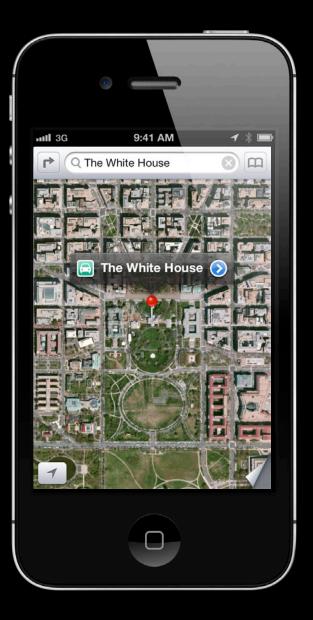

#### NSDictionary \*options = @{

};

MKLaunchOptionsMapTypeKey :
 [NSNumber
 numberWithInteger:MKMapTypeSatellite],

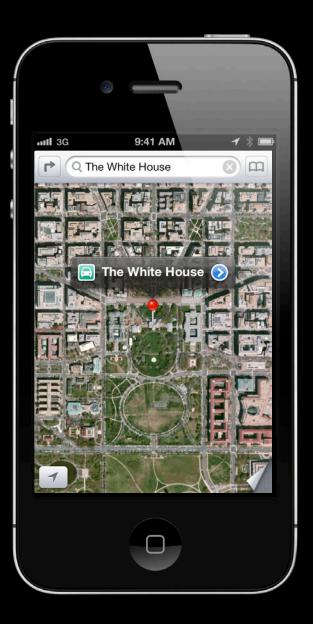

#### NSDictionary \*options = @{

MKLaunchOptionsMapTypeKey :
 [NSNumber
 numberWithInteger:MKMapTypeSatellite],

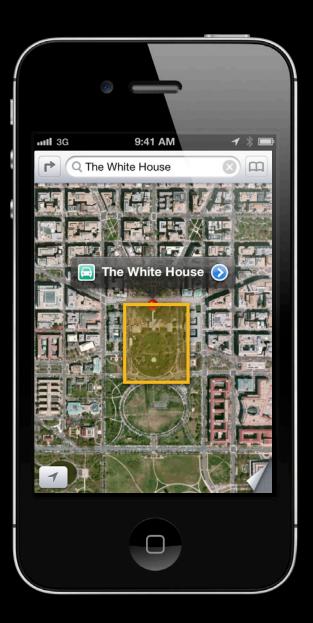

#### NSDictionary \*options = @{

MKLaunchOptionsMapTypeKey :
 [NSNumber
 numberWithInteger:MKMapTypeSatellite],

#### MKLaunchOptionsMapCenterKey :

[NSValue
valueWithMKCoordinate:regionCenter],

#### MKLaunchOptionsMapSpanKey :

[NSValue
valueWithMKCoordinateSpan:regionSpan]

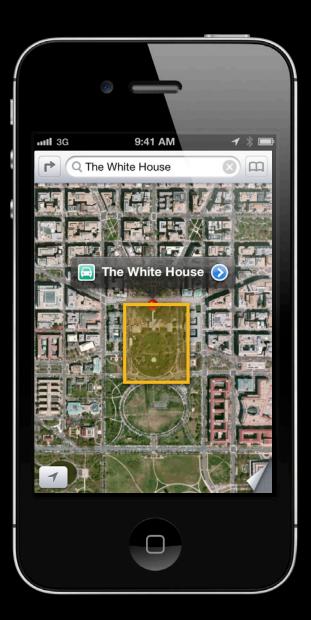

#### NSDictionary \*options = @{

MKLaunchOptionsMapTypeKey :
 [NSNumber
 numberWithInteger:MKMapTypeSatellite],

#### MKLaunchOptionsMapCenterKey :

[NSValue
valueWithMKCoordinate:regionCenter],

#### MKLaunchOptionsMapSpanKey :

[NSValue
valueWithMKCoordinateSpan:regionSpan]

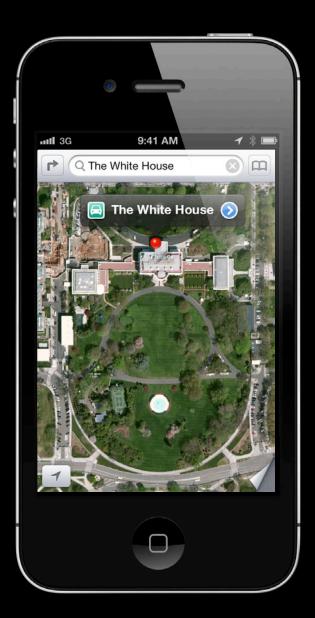

### Launch Options Traffic

NSDictionary \*options = @{

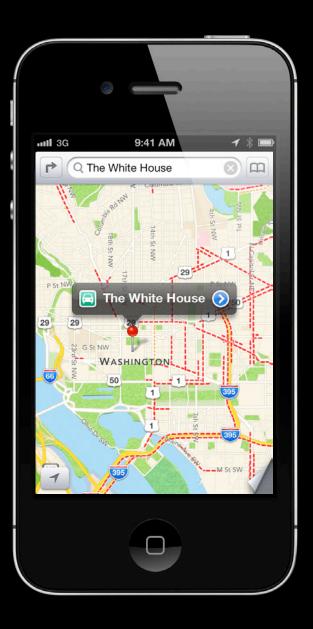

#### Launch Options Traffic

NSDictionary \*options = @{

MKLaunchOptionsShowsTrafficKey :
 @YES,

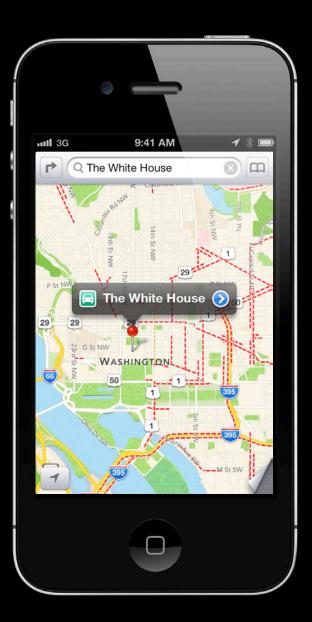

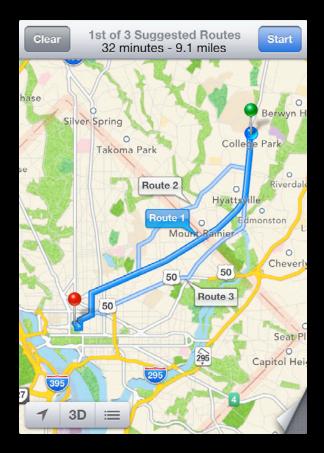

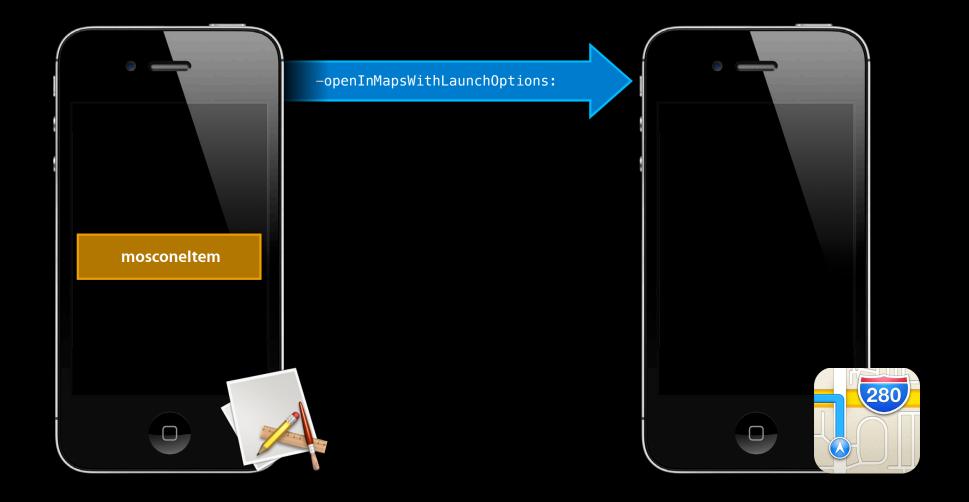

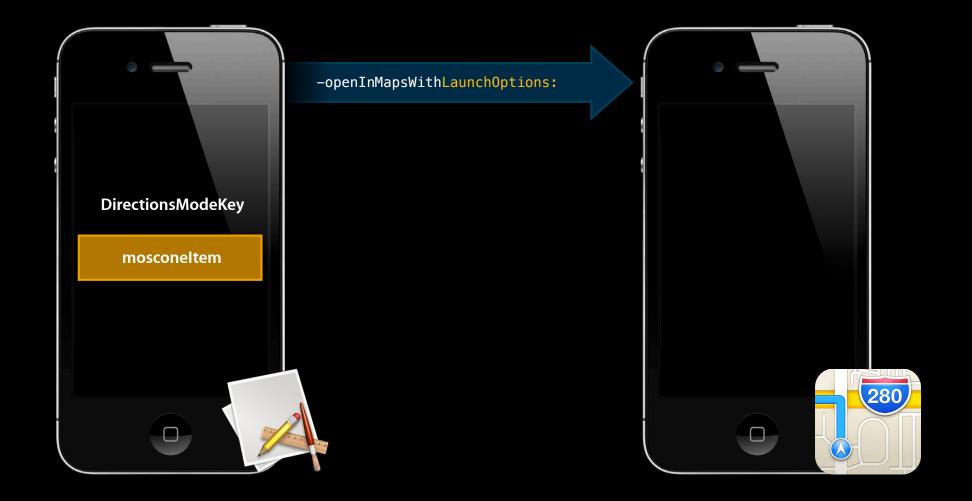

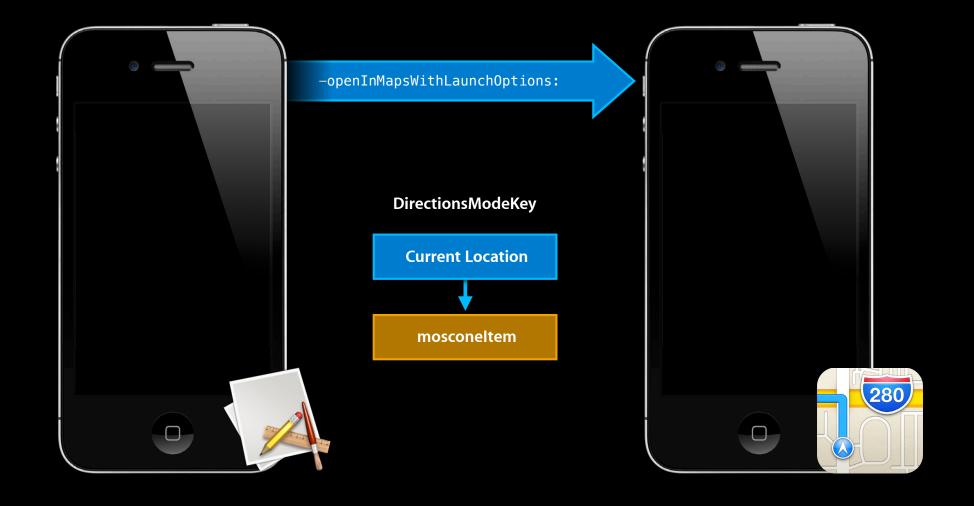

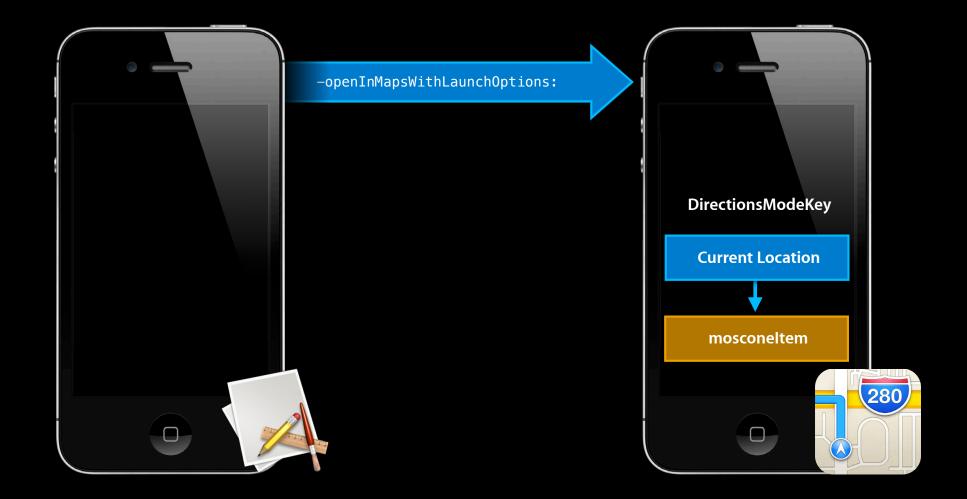

### Getting Directions From your current location

```
MKMapItem *mosconeItem = ...
```

```
NSDictionary *options = @{
    MKLaunchOptionsDirectionsModeKey : MKLaunchOptionsDirectionsModeDriving,
};
```

[mosconeItem openInMapsWithLaunchOptions:options];

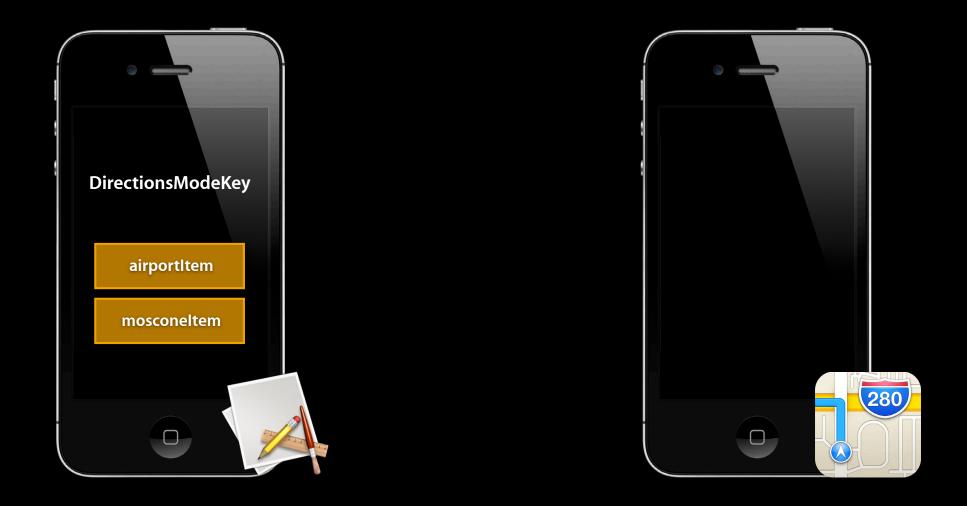

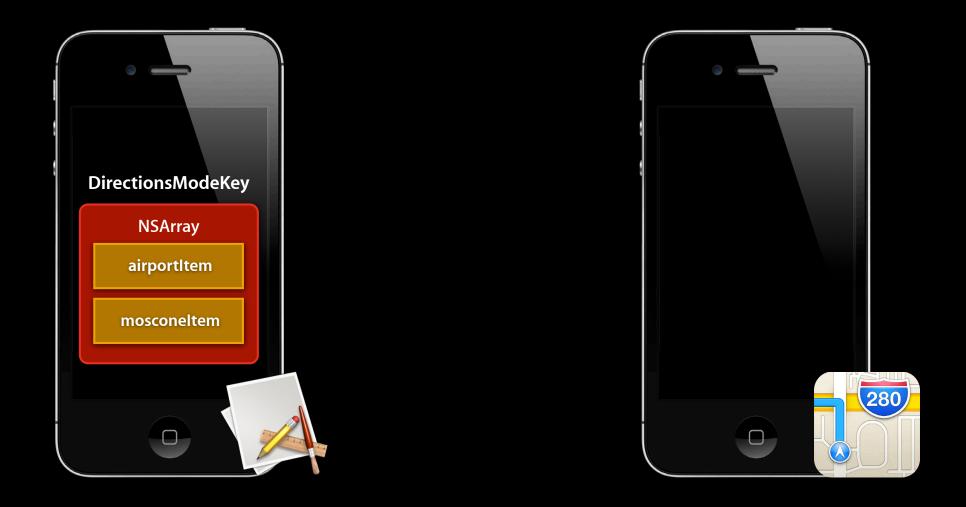

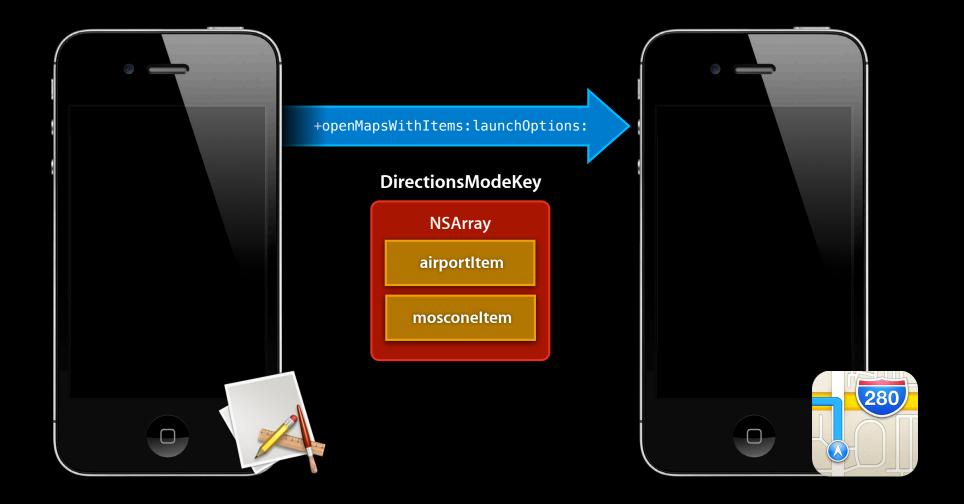

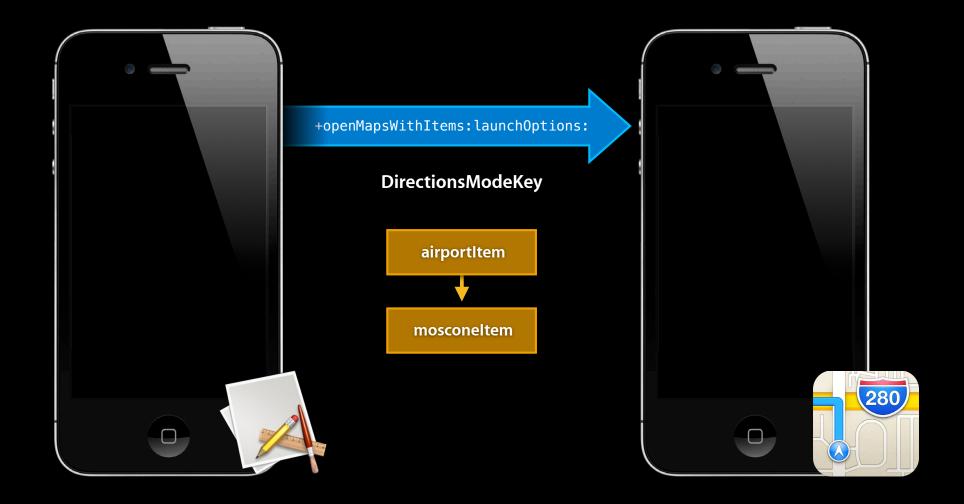

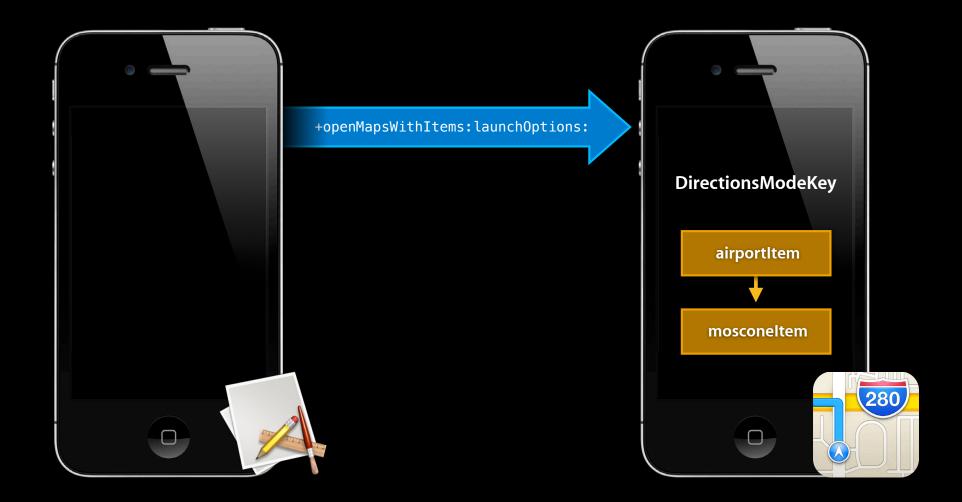

```
NSArray *directionsItems = @[
    airportItem,
    mosconeWestItem
  ];
```

```
NSArray *directionsItems = @[
    airportItem,
    mosconeWestItem
  ];
```

```
NSArray *directionsItems = @[
    airportItem,
    mosconeWestItem
  ];
```

```
NSDictionary *options = @{
    MKLaunchOptionsDirectionsModeKey :
        MKLaunchOptionsDirectionsModeDriving,
}
```

```
NSArray *directionsItems = @[
    airportItem,
    mosconeWestItem
  ];
```

```
NSDictionary *options = @{
    MKLaunchOptionsDirectionsModeKey :
        MKLaunchOptionsDirectionsModeDriving,
};
```

[MKMapItem openMapsWithItems:directionsItems launchOptions:options];

MKMapItem \*item = [MKMapItem mapItemForCurrentLocation];

- MKMapItem \*item = [MKMapItem mapItemForCurrentLocation];
- Current location item will NOT have a placemark

MKMapItem \*item = [MKMapItem mapItemForCurrentLocation];

• Current location item will NOT have a placemark mapItem.isCurrentLocation == YES

## **Directions from a Custom Origin**

```
NSArray *directionsItems = @[
   mosconeWestItem,
   [MKMapItem mapItemForCurrentLocation]
  ];
```

```
NSDictionary *options = @{
    MKLaunchOptionsDirectionsModeKey :
        MKLaunchOptionsDirectionsModeDriving,
};
```

[MKMapItem openMapsWithItems:directionsItems launchOptions:options];

Open Maps with minimal code

9:41 AN 🖌 🛠 🔳 **3**G Q Apple Store - SF f t Apple Store - SF 1 3D

- Open Maps with minimal code
- Offer quick access to navigation, bookmarks, and more

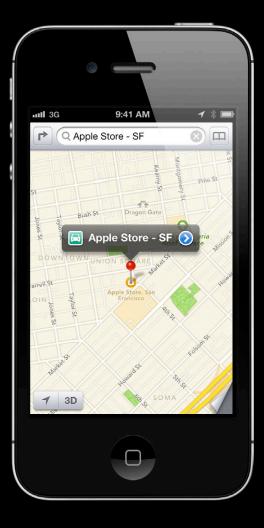

- Open Maps with minimal code
- Offer quick access to navigation, bookmarks, and more
- Keep your app focused

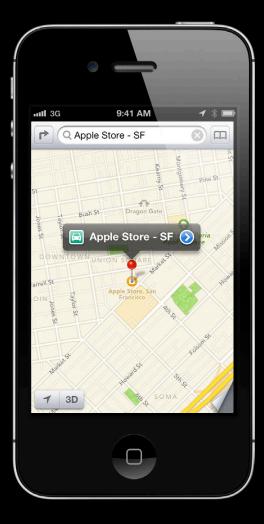

# **Developing Routing Apps** Integrated routing powered by the app store

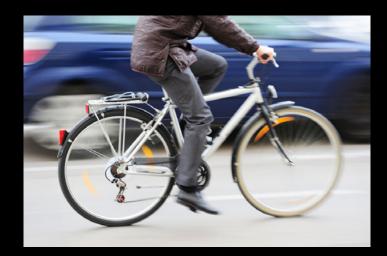

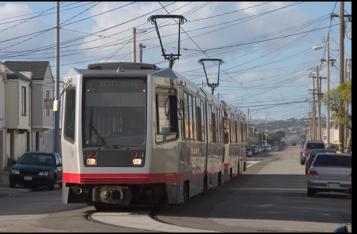

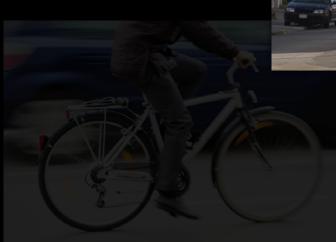

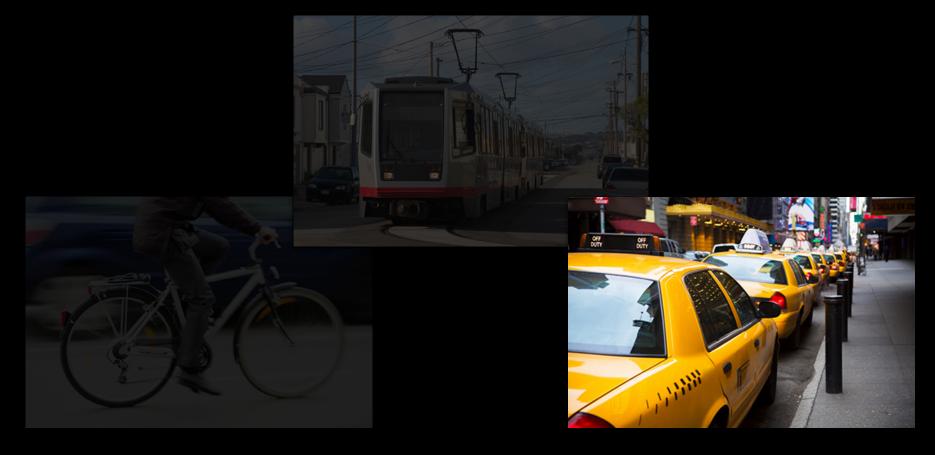

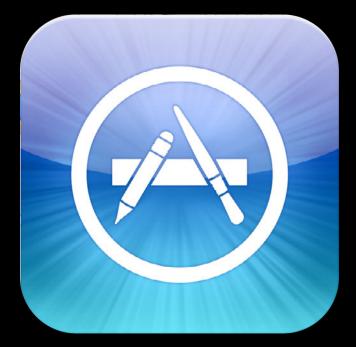

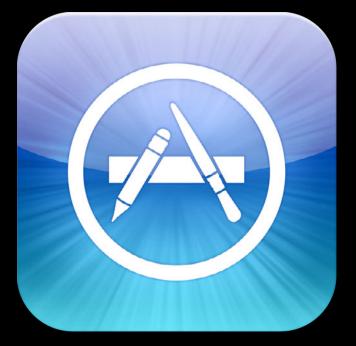

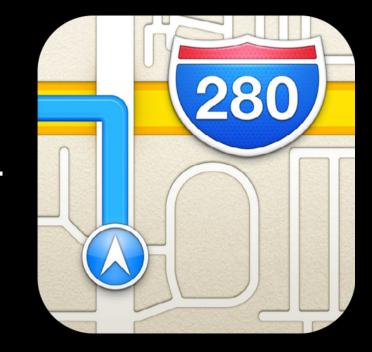

ij

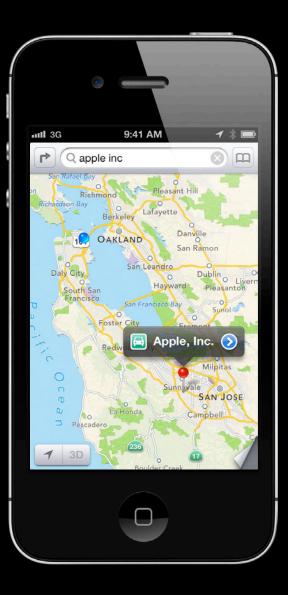

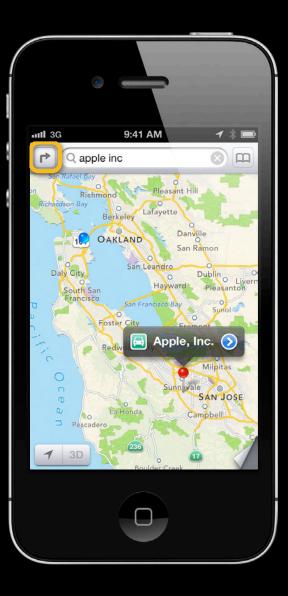

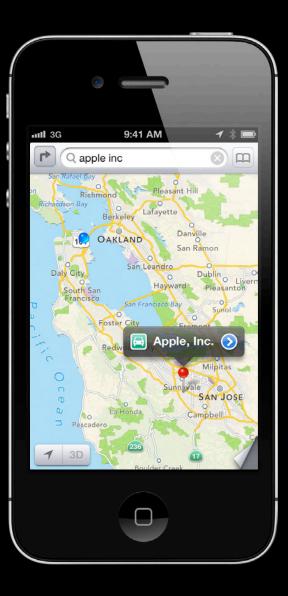

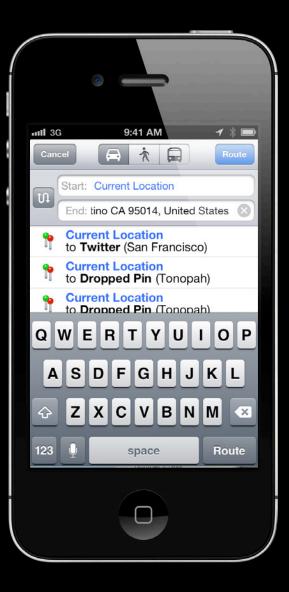

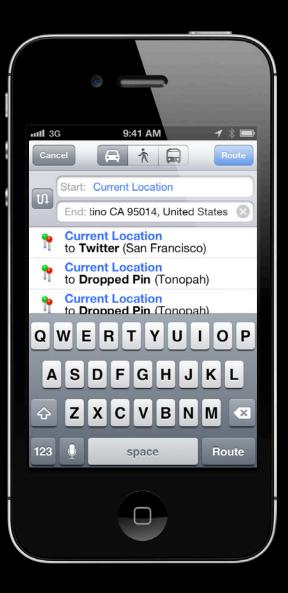

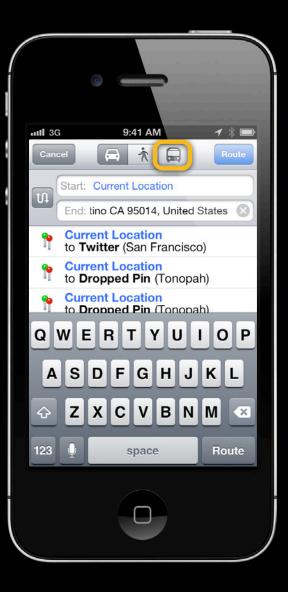

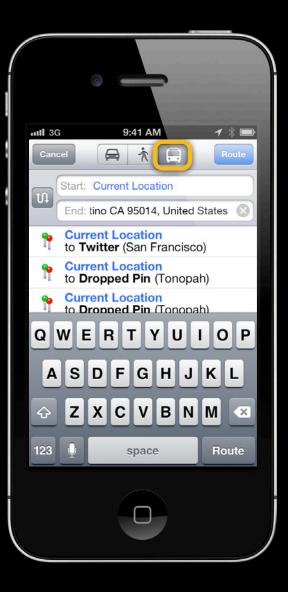

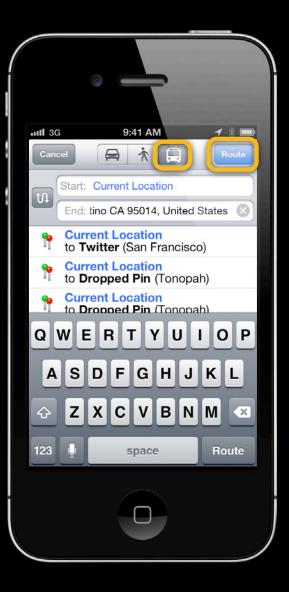

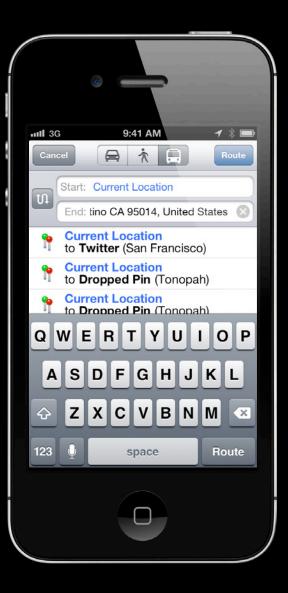

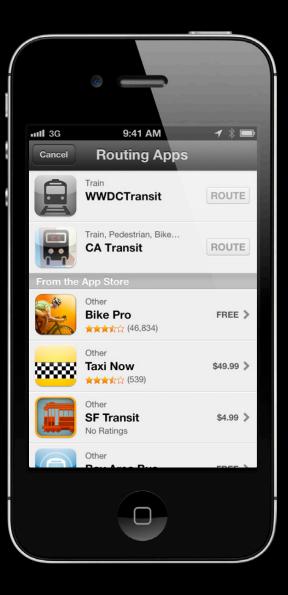

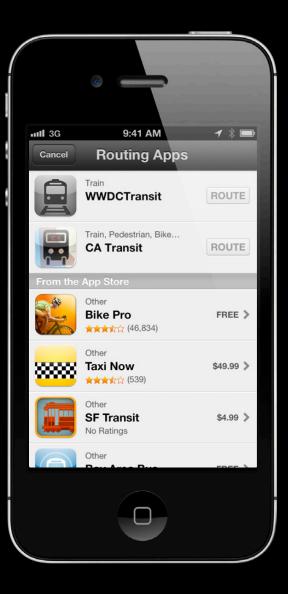

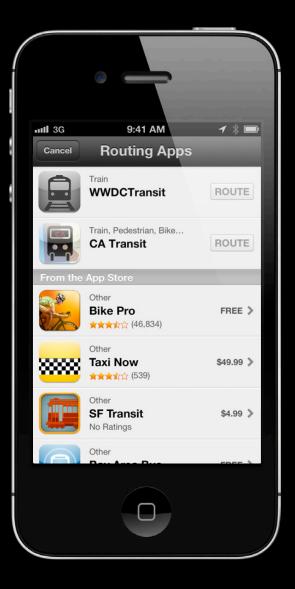

#### Installed Routing Apps Recommended apps for your start and endpoint.

 $\mathbf{+}$ 

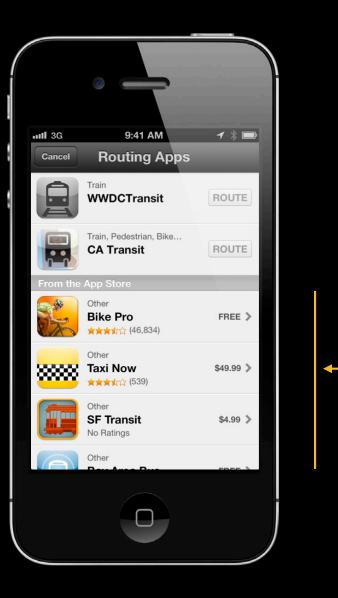

 App Store Suggestions
 Purchase from inside of Maps.

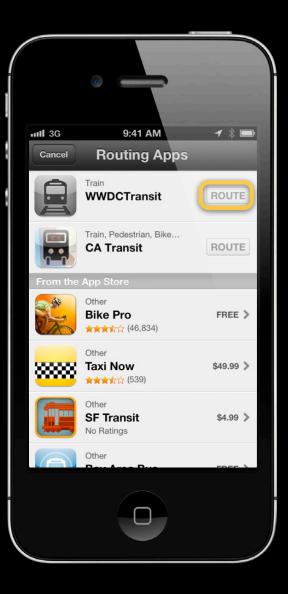

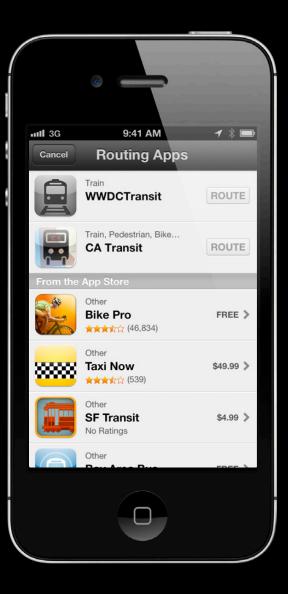

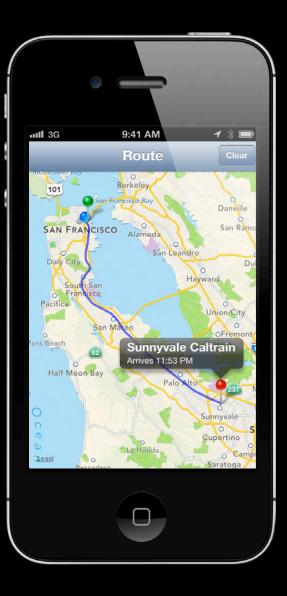

1. Declare your app as a routing app

- 1. Declare your app as a routing app
- 2. Specify where your app is relevant geographically

- 1. Declare your app as a routing app
- 2. Specify where your app is relevant geographically
- 3. Handle launches from Maps

## Declare Your App as a Routing App

| 00                          |                                                                                                    | 🖄 WWDCTransit.xcodeproj                                                                                           | K                     |
|-----------------------------|----------------------------------------------------------------------------------------------------|----------------------------------------------------------------------------------------------------|-----------------------|
| Run Stop Scheme             |                                                                                                    | WWDCTransit on iPhone 6.0 Simulator<br>Project 🔒 3                                                                | Editor View Organizer |
| 🔠 🔍 🕨 WDCTransit            |                                                                                                    |                                                                                                    |                       |
| PROJECT WWDCTransit TARGETS | Summary<br>+ -                                                                                          |                                                                                                    | ld Phases Build Rules |
| WWDCTransit                 |                                                                                                    | pass type identifiers from provisioning pro<br>selected pass type identifiers<br>Provisioning profile unspecified | ofile                 |
|                             | ▼ Maps<br>Maps 🗹 Enable Direct                                                                          | ions                                                                                                    |                       |
|                             | <ul> <li>Airplane</li> <li>Bike</li> <li>Bus</li> <li>Car</li> <li>Ferry</li> <li>Pedestrial</li> </ul> | ☐ Streetcar<br>☐ Subway<br>☐ Taxi<br>✔ Train<br>☐ Other                                                           |                       |
| Add Target                  | WWDCTransit                                                                                             | <b>Validate Settings</b>                                                                                          |                       |

## **Declare Your App as a Routing App**

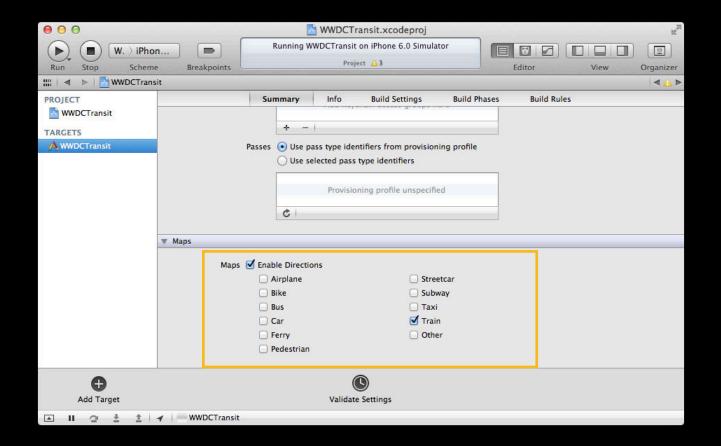

### Specifying Geographic Coverage Where can your app provide routes?

### Specifying Geographic Coverage Where can your app provide routes?

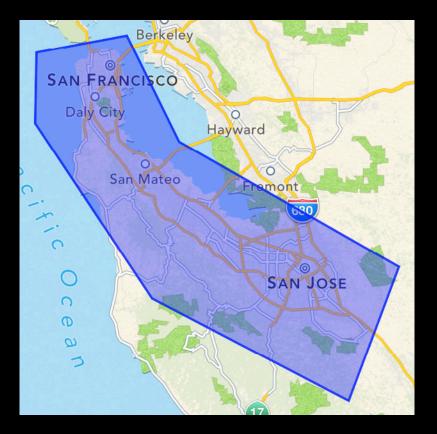

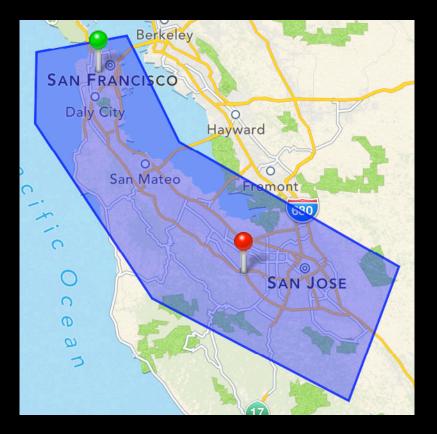

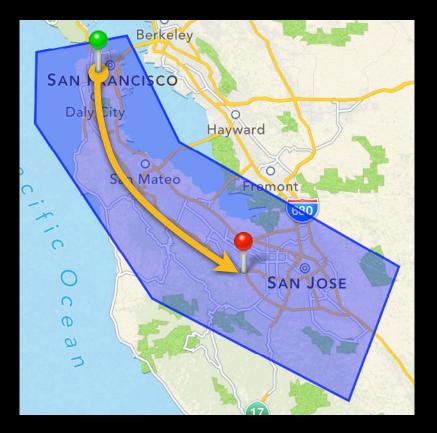

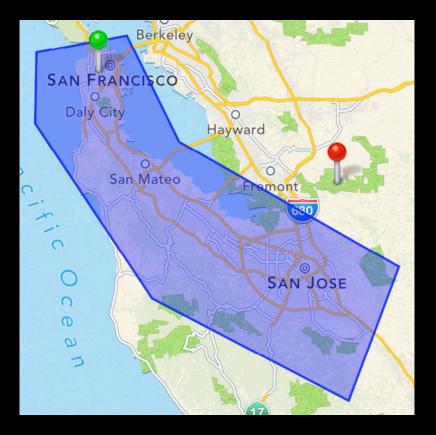

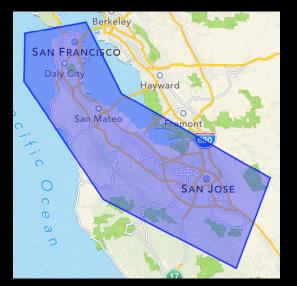

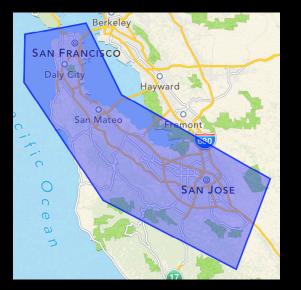

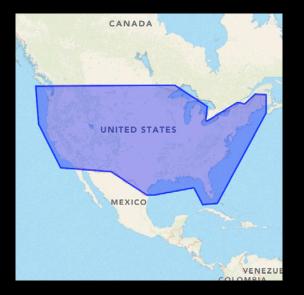

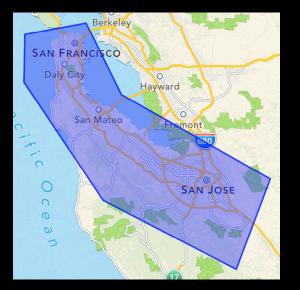

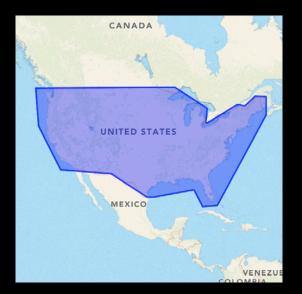

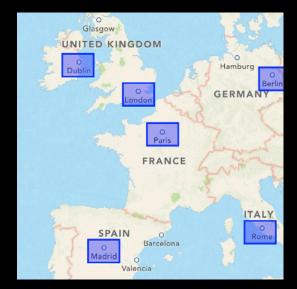

• GeoJSON file format (.geojson)

- GeoJSON file format (.geojson)
- Provide one MultiPolygon

- GeoJSON file format (.geojson)
- Provide one MultiPolygon
- Keep it simple

- GeoJSON file format (.geojson)
- Provide one MultiPolygon
- Keep it simple
  - Up to 20 polygons, 20 points per polygon

- GeoJSON file format (.geojson)
- Provide one MultiPolygon
- Keep it simple
  - Up to 20 polygons, 20 points per polygon
- Coverage file is NOT part of the app bundle

- GeoJSON file format (.geojson)
- Provide one MultiPolygon
- Keep it simple
  - Up to 20 polygons, 20 points per polygon
- Coverage file is NOT part of the app bundle
  - Uploaded using iTunes Connect

- GeoJSON file format (.geojson)
- Provide one MultiPolygon
- Keep it simple
  - Up to 20 polygons, 20 points per polygon
- Coverage file is NOT part of the app bundle
  - Uploaded using iTunes Connect
  - Automatically updated

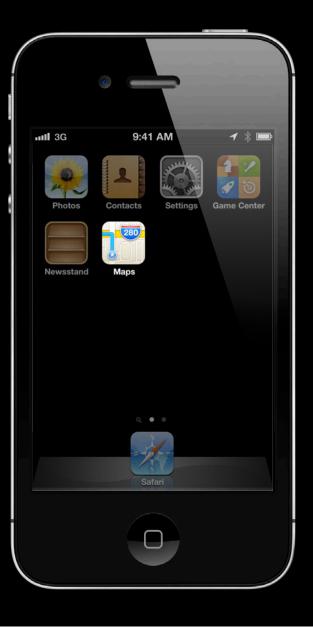

• Maps is now in the simulator

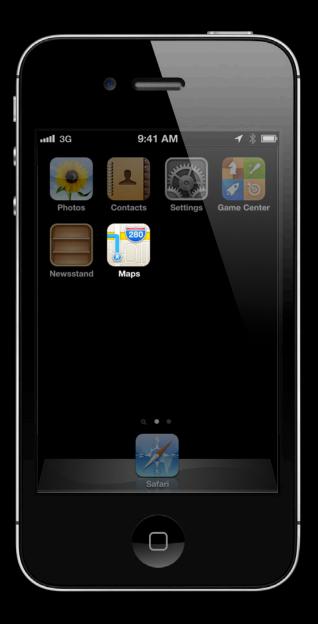

- Maps is now in the simulator
- Verify your app appears when relevant

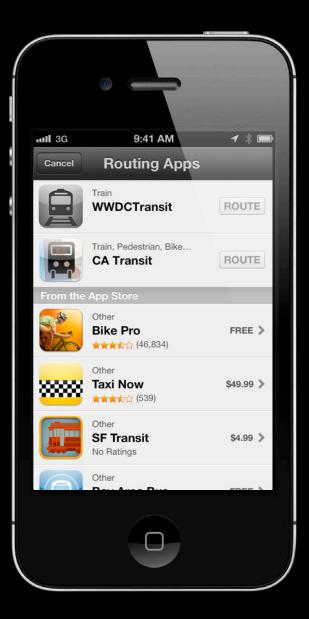

- Maps is now in the simulator
- Verify your app appears when relevant
- Check the logs

| .ntl 3G  | 9:41 AM                                      | 1 % 📼     |
|----------|----------------------------------------------|-----------|
| Cancel   | Routing Apps                                 |           |
|          | Train<br>WWDCTransit                         | ROUTE     |
|          | Train, Pedestrian, Bike<br><b>CA Transit</b> | ROUTE     |
| From the | App Store                                    |           |
|          | Other<br><b>Bike Pro</b><br>★★★★☆☆ (46,834)  | FREE >    |
| ****     | Other<br>Taxi Now                            | \$49.99 > |
|          | Other<br><b>SF Transit</b><br>No Ratings     | \$4.99 >  |
|          | Other                                        |           |
|          | 0                                            |           |

- Maps is now in the simulator
- Verify your app appears when relevant
- Check the logs
  - Simulator—use Console

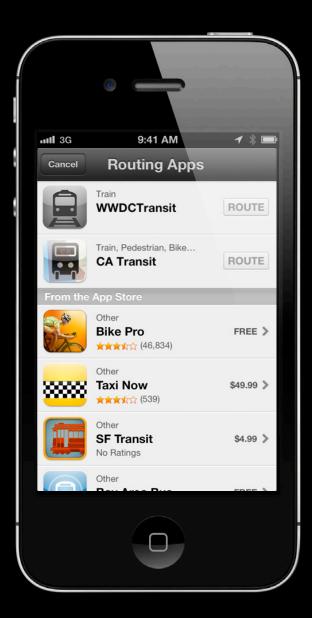

- Maps is now in the simulator
- Verify your app appears when relevant
- Check the logs
  - Simulator—use Console
  - Device—use Xcode Organizer

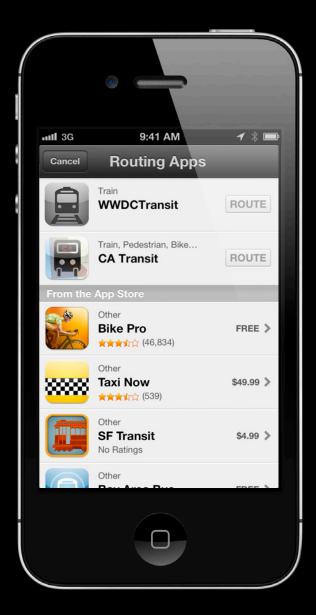

# **Demo** Declaring your app as a routing app

# **Routing App Requirements**

- 1. Declare your app as a routing app
- 2. Specify where your app is relevant geographically
- 3. Handle launches from Maps

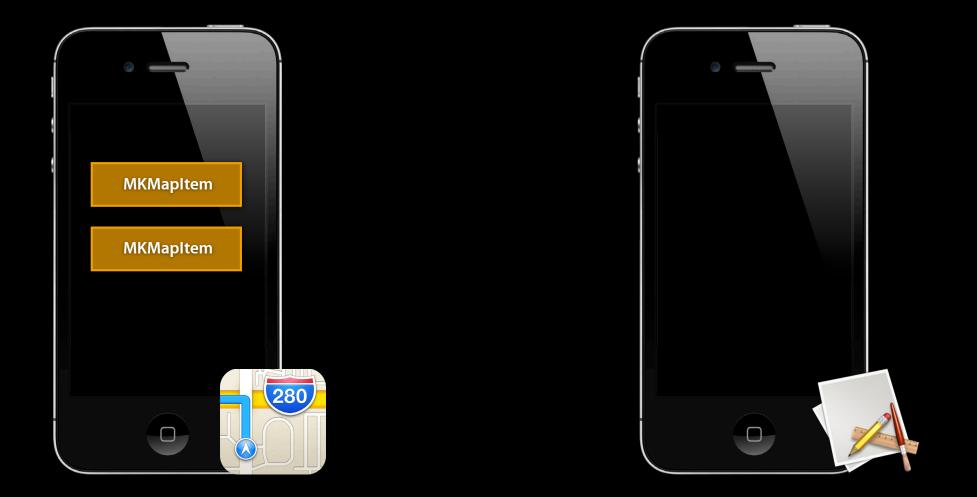

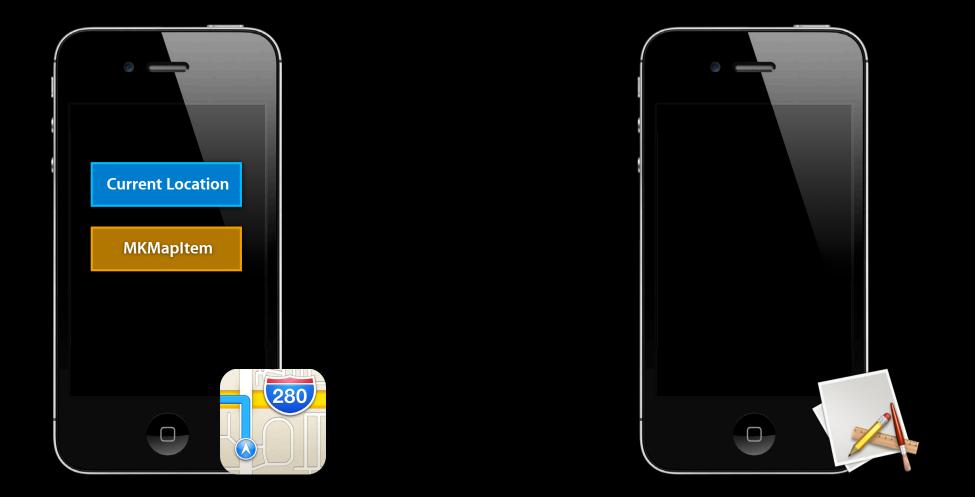

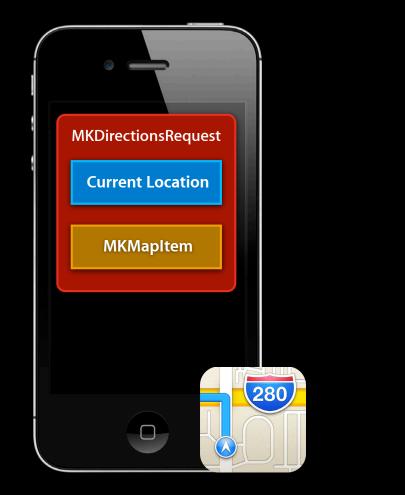

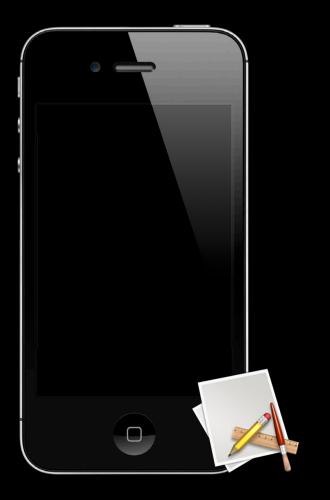

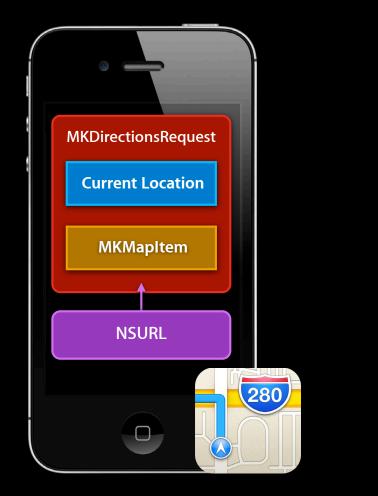

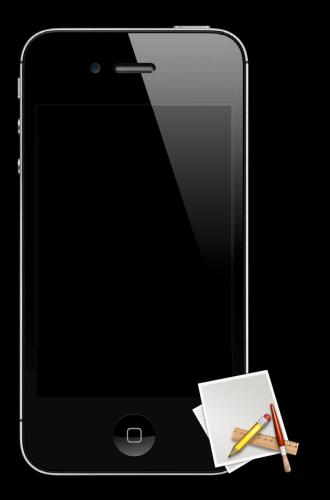

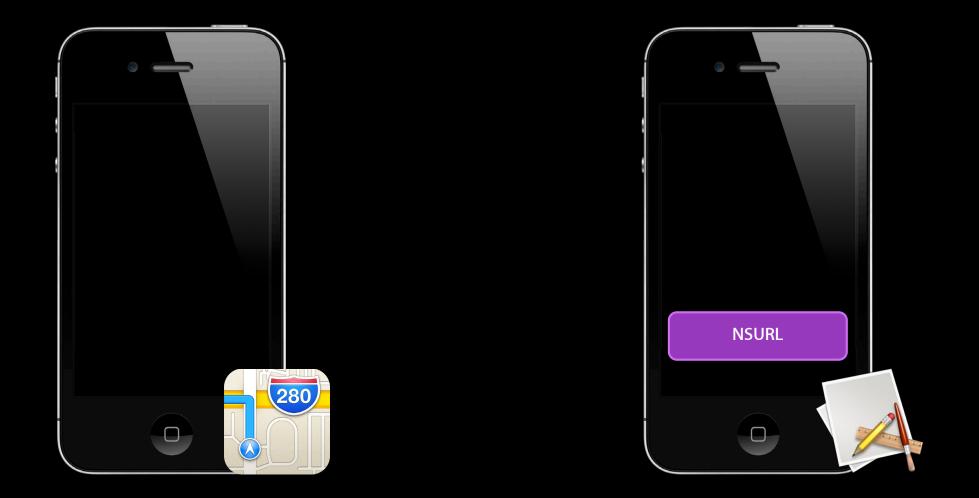

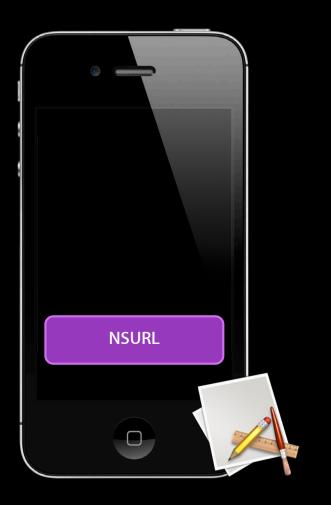

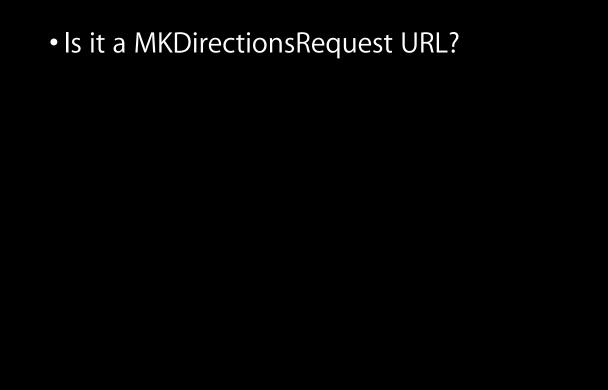

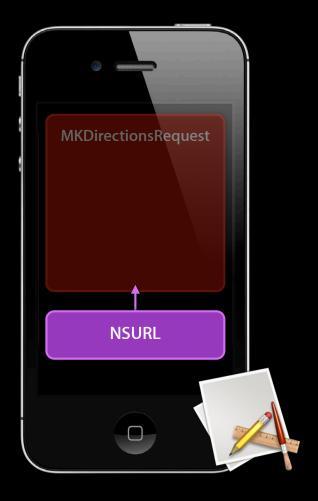

- Is it a MKDirectionsRequest URL?
- If yes, instantiate the request using the URL

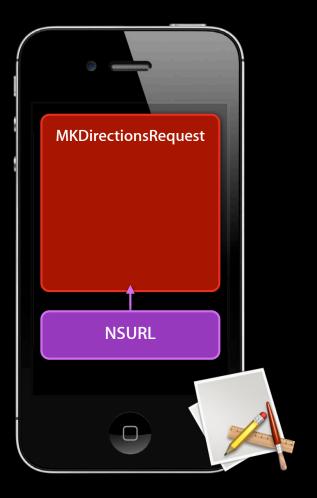

- Is it a MKDirectionsRequest URL?
- If yes, instantiate the request using the URL @property MKMapItem \*source;

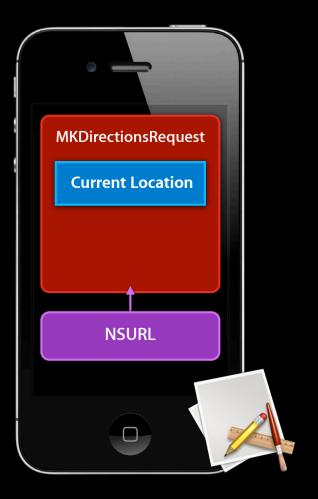

- Is it a MKDirectionsRequest URL?
- If yes, instantiate the request using the URL

@property MKMapItem \*source; @property MKMapItem \*destination;

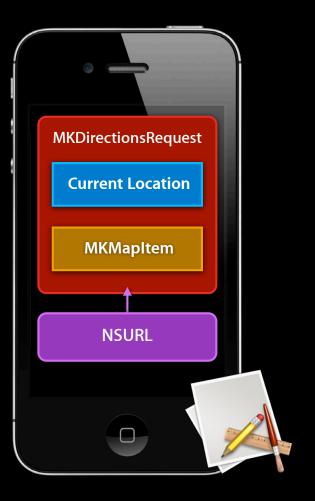

- Is it a MKDirectionsRequest URL?
- If yes, instantiate the request using the URL
   @property MKMapItem \*source;
   @property MKMapItem \*destination;
- Resolve the current location map item

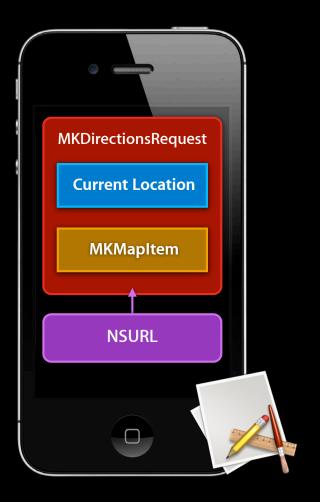

- Is it a MKDirectionsRequest URL?
- If yes, instantiate the request using the URL

@property MKMapItem \*source; @property MKMapItem \*destination;

- Resolve the current location map item
- Provide your route!

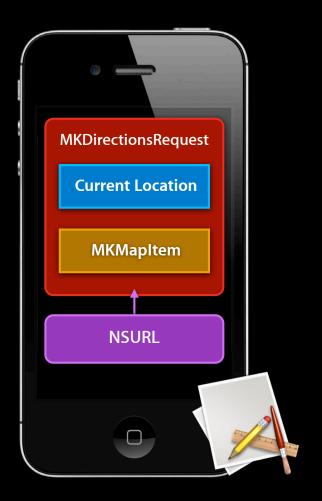

{

}

if ([MKDirectionsRequest isDirectionsRequestURL:url]) {

## Handling Launches from Maps

```
if ([MKDirectionsRequest isDirectionsRequestURL:url]) {
    MKDirectionsRequest *request = [[MKDirectionsRequest alloc]
    initWithContentsOfURL:url];
```

```
MKMapItem *startItem = [request source];
MKMapItem *endItem = [request destination];
```

```
// YOUR CODE HERE
```

ł

}

# **Demo** Using the MKDirectionsRequest to provide a route

• Minimize user input after launch

- Minimize user input after launch
- Personalize display using MKMapItem data

- Minimize user input after launch
- Personalize display using MKMapItem data
- Be reasonable with geographic coverage

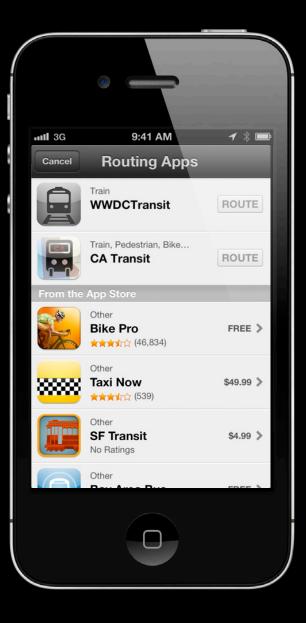

#### • Integrate with Maps

1 \* 🖿 9:41 AM ....II 3G **Routing Apps** Cancel Train WWDCTransit ROUTE Train, Pedestrian, Bike... CA **CA Transit** ROUTE . Other **Bike Pro** FREE > ★★★☆☆☆ (46,834) Other Taxi Now \$49.99 > 888 ★★★☆☆ (539) Other SF Transit \$4.99 > No Ratings Other

- Integrate with Maps
- Increase traffic to your app

| and 3G   | 9:41 AM                                  | 1 % 📼         |
|----------|------------------------------------------|---------------|
| Cancel   | Routing Apps                             |               |
|          | Train<br>WWDCTransit                     | ROUTE         |
|          | Train, Pedestrian, Bike<br>CA Transit    | ROUTE         |
| From the | App Store                                |               |
|          | Other<br>Bike Pro                        | FREE >        |
|          | Other<br>Taxi Now<br>★★★★★☆ (539)        | \$49.99 >     |
|          | Other<br><b>SF Transit</b><br>No Ratings | \$4.99 📏      |
|          | Other                                    | 5055 <b>)</b> |
|          |                                          |               |

- Integrate with Maps
- Increase traffic to your app
- Get promoted to users who care

| 11 3G    | 9:41 AM                                  | 1 🖇 📼     |
|----------|------------------------------------------|-----------|
| Cancel   | Routing Apps                             |           |
|          | Train<br>WWDCTransit                     | ROUTE     |
|          | Train, Pedestrian, Bike<br>CA Transit    | ROUTE     |
| From the | App Store                                |           |
| ×.       | Other<br>Bike Pro<br>★★★★☆☆ (46,834)     | FREE >    |
|          | Other<br>Taxi Now<br>★★★★☆ (539)         | \$49.99 > |
|          | Other<br><b>SF Transit</b><br>No Ratings | \$4.99 >  |
|          | Other                                    |           |
|          | 0                                        |           |

| Apple Store Locator         |   |  |
|-----------------------------|---|--|
| Select One                  |   |  |
| Apple Store - San Francisco | > |  |
| Apple Store - Chestnut      | > |  |
|                             |   |  |
|                             |   |  |
|                             |   |  |
|                             |   |  |

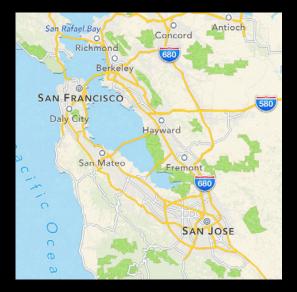

New Maps. Same API.

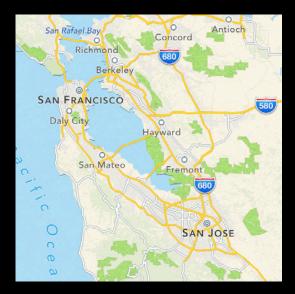

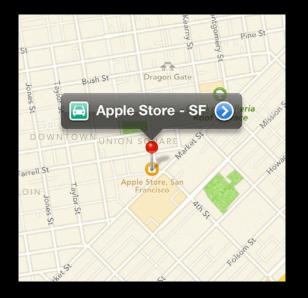

New Maps. Same API.

Open Maps with MKMapItem

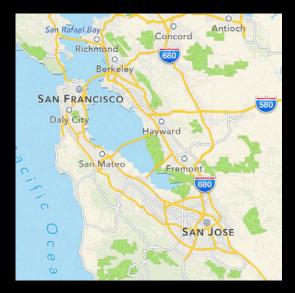

St Bush St Dragon Gate D OWNTOWN UNTON S APPLE Store - SF Natural Apple Store - SF Natural Natural Nat

New Maps. Same API.

#### Open Maps with MKMapItem

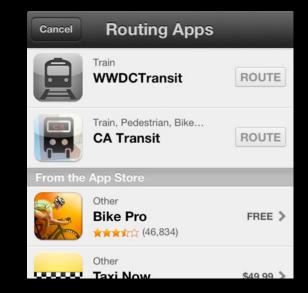

## More Information

Paul Marcos Application Services Evangelist pmarcos@apple.com

#### Documentation

MKMapView http://developer.apple.com/library/ios/#documentation/MapKit/Reference/MKMapView\_Class/

Location Awareness Programming Guide http://developer.apple.com/library/ios/#DOCUMENTATION/UserExperience/Conceptual/ LocationAwarenessPG/

WWDC 2011 "Visualizing Information Geographically with MapKit"

#### **Apple Developer Forums**

http://devforums.apple.com

# **Related Sessions**

| Getting Around with Map Kit (Repeat)            | Pacific Heights<br>Tuesday 3:15PM |
|-------------------------------------------------|-----------------------------------|
| What's new in iTunes Connect for App Developers | Nob Hill<br>Thursday 9:00AM       |
| Staying on Track with Location Services         | Nob Hill<br>Wednesday 2:00PM      |

## Labs

MapKit Lab #1

MapKit Lab #2

App Services Lab B Tuesday 4:30PM

App Services Lab B Thursday 11:30AM

# **ÉWWDC**2012